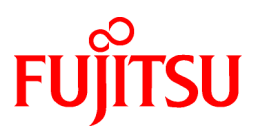

# **FUJITSU Software NetCOBOL V12.0**

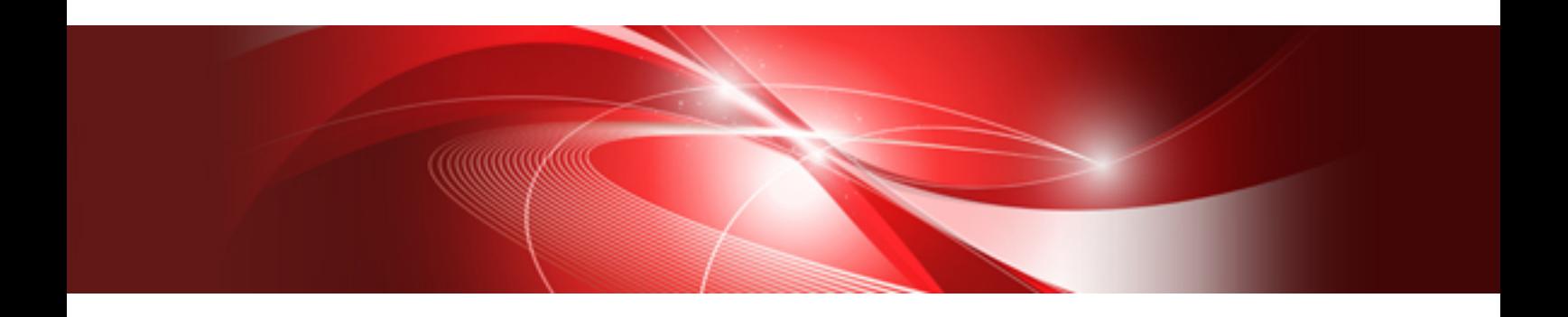

# Syntax Samples

B1WD-3484-02ENZ0(00) December 2017

# **Preface**

As COBOL has grown and evolved, many new features have been added to the base language. Quite often, these are features that are in the draft version of the next COBOL standard. Other times, the features were added in response to user requests.

Often, features that have been part of the COBOL language are unused because they are not properly understood. Examples of actual COBOL statement usage are invaluable in helping the programmer figure out how to use a particular COBOL feature.

This manual, used in conjunction with the Language Reference Manual, provides syntax samples for several clauses and statements in order to clarify their usage. The syntax samples will be comparatively easy to understand because each sample has been kept to around 50 lines. This manual also introduces some coding techniques for more effective use. When introduced, these techniques are noted by text such as "This example shows an effective way of using this function".

### **Audience**

Prior to using NetCOBOL it is assumed that you have the following knowledge:

- You have some basic understanding as to how to navigate through and use the Microsoft Windows, Solaris or Linux operating system.
- You have a basic understanding of the COBOL language.

### **How This Manual is Organized**

This manual contains the following information.

#### COBOL Syntax Samples

Various sample programs illustrating the use of a variety of COBOL statements. Many of these are standard COBOL, and others are extensions offered by NetCOBOL.

### **Conventions Used in This Manual**

#### System-specific Function

Some parts of the COBOL common syntax described in this manual depend on system functions, and differ among systems.

Such parts are indicated by the following system names:

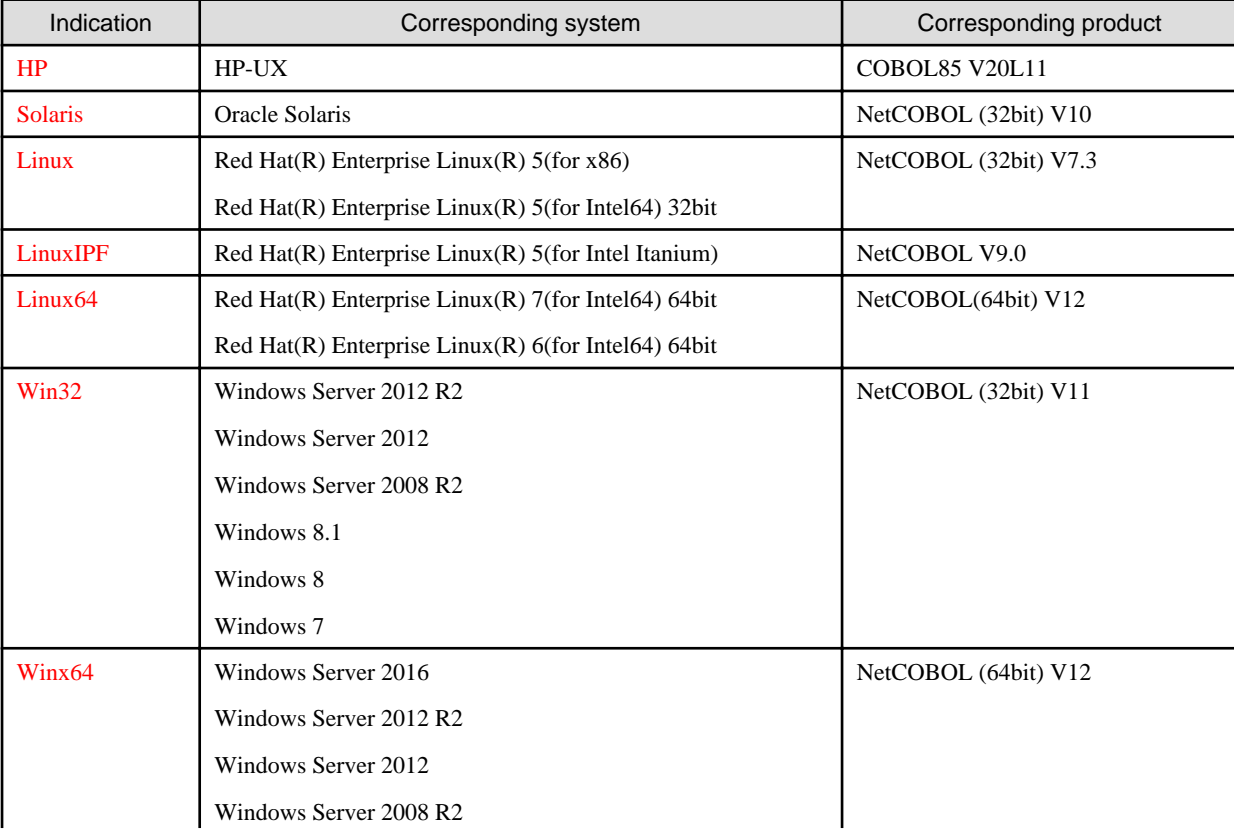

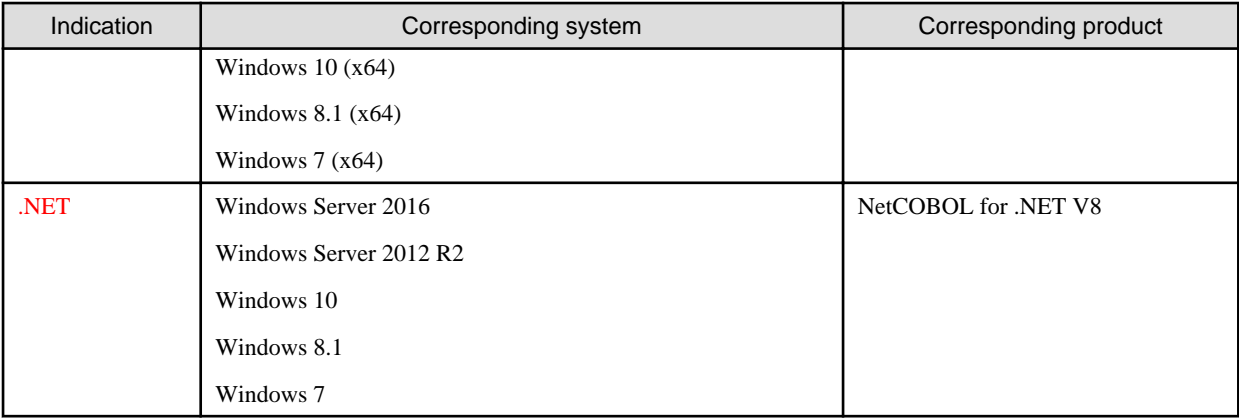

### **Abbreviations**

The following abbreviations are used in this manual:

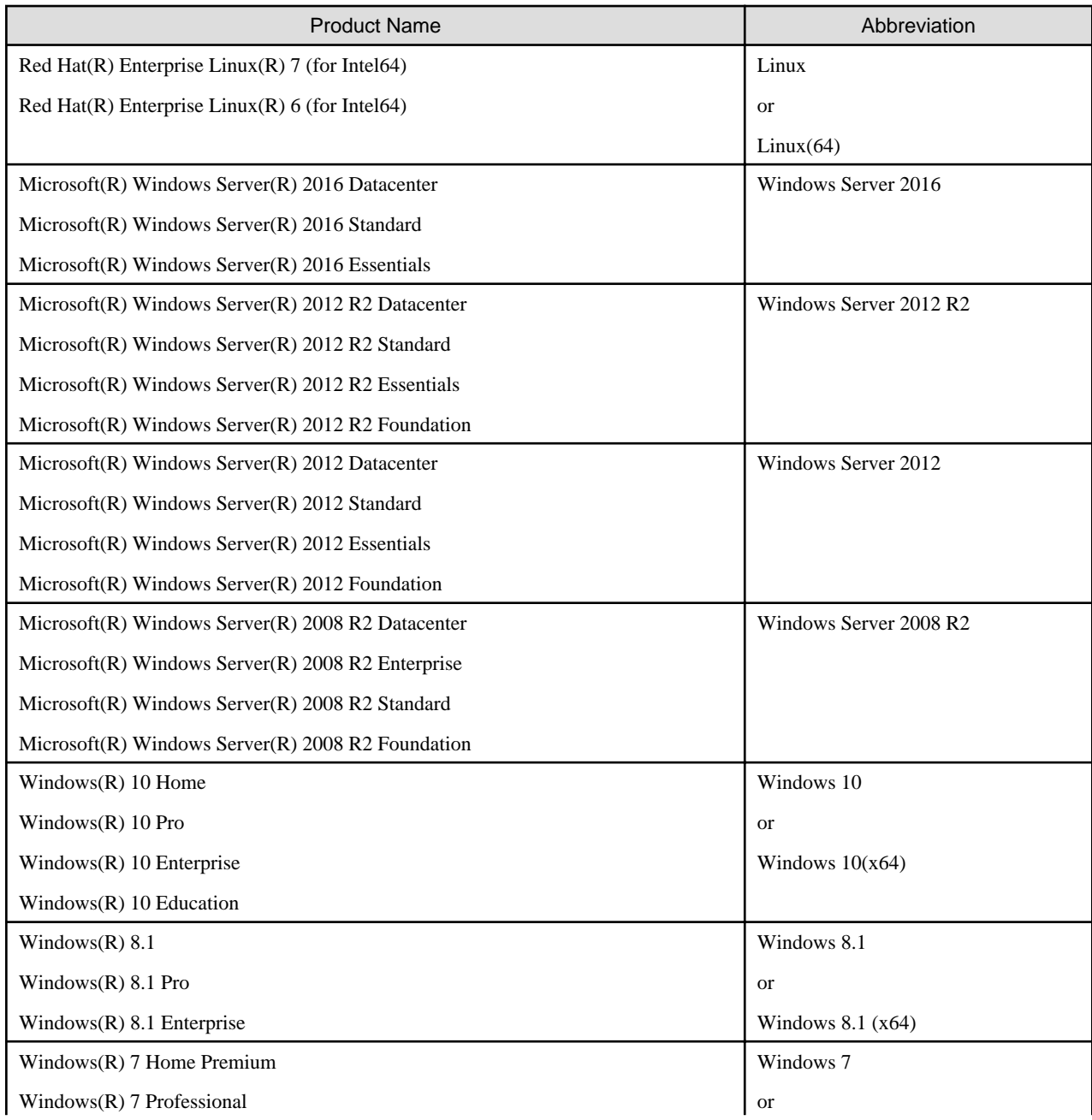

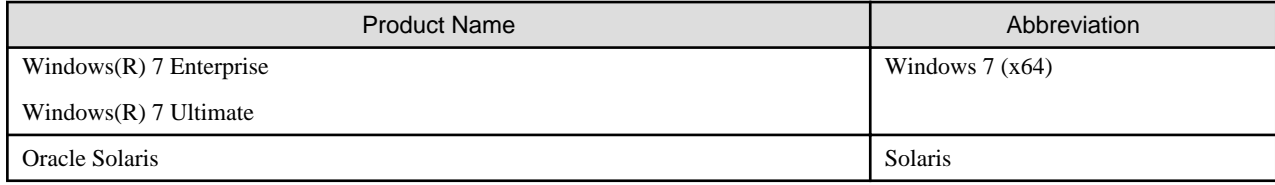

### **Trademarks**

- NetCOBOL is a trademark or registered trademark of Fujitsu Limited or its subsidiaries in the United States or other countries or in both.
- Windows, Windows Server, MSDN, and Visual Studio are either trademarks or registered trademarks of Microsoft Corporation in the U.S.A. and/or other countries.
- Oracle and Java are registered trademarks of Oracle and/or its affiliates. Other names may be trademarks of their respective owners. Oracle Solaris might be described as Solaris, Solaris Operating System, or Solaris OS.
- HP and HP-UX are the trademarks of Hewlett-Packard Inc. in the U.S.A.
- Linux is a registered trademark of Mr. Linus Torvalds in the United States and other countries.
- Other brand and product names are trademarks or registered trademarks of their respective owners.

#### **Export Regulation**

Exportation/release of this document may require necessary procedures in accordance with the regulations of your resident country and/or US export control laws.

The contents of this manual may be revised without prior notice. No part of this document may be reproduced or transmitted in any form or by any means, electronic or mechanical, for any purpose, without the express written permission of Fujitsu Limited.

December 2017 Copyright 1996-2017 FUJITSU LIMITED

# **Contents**

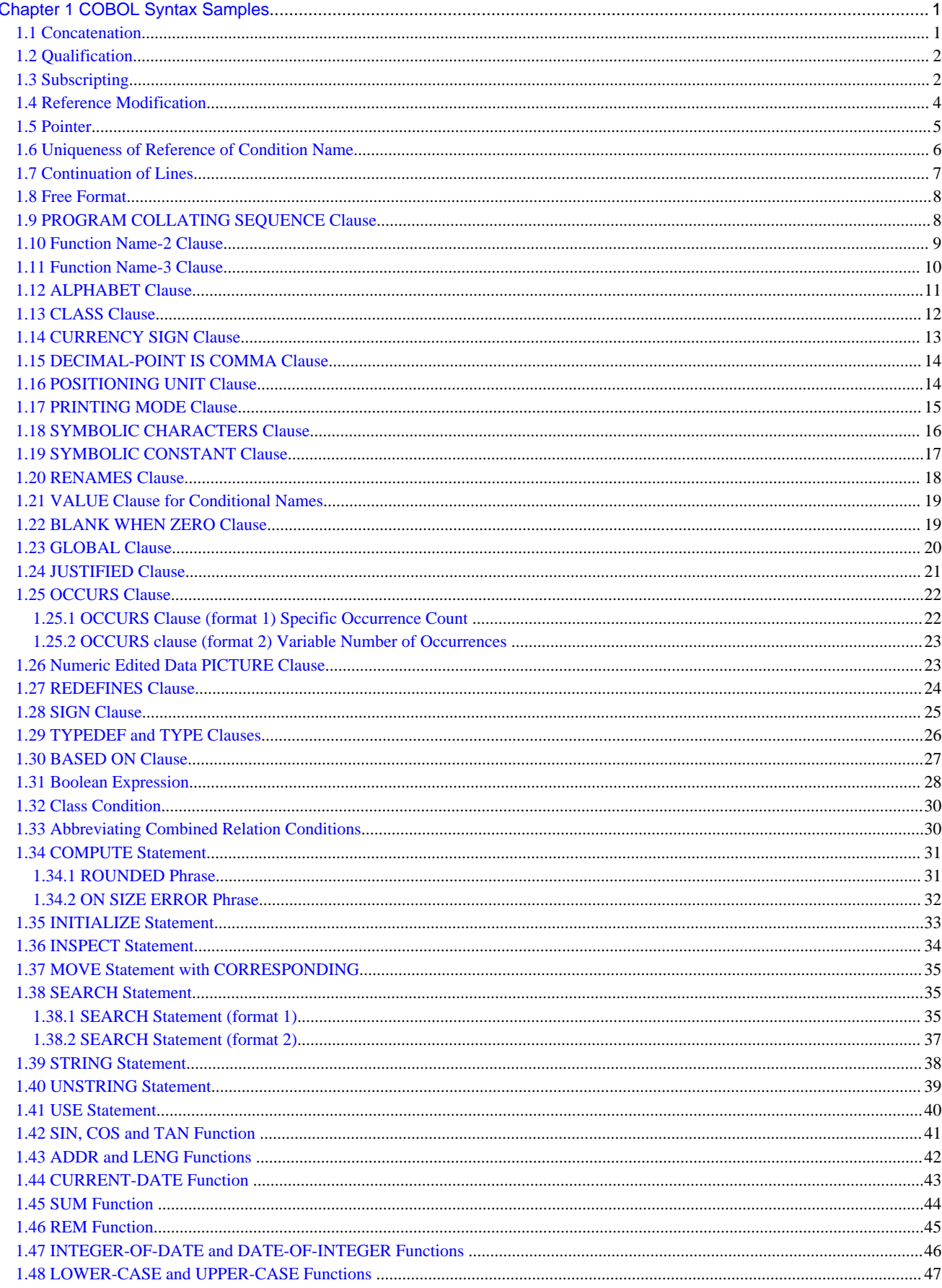

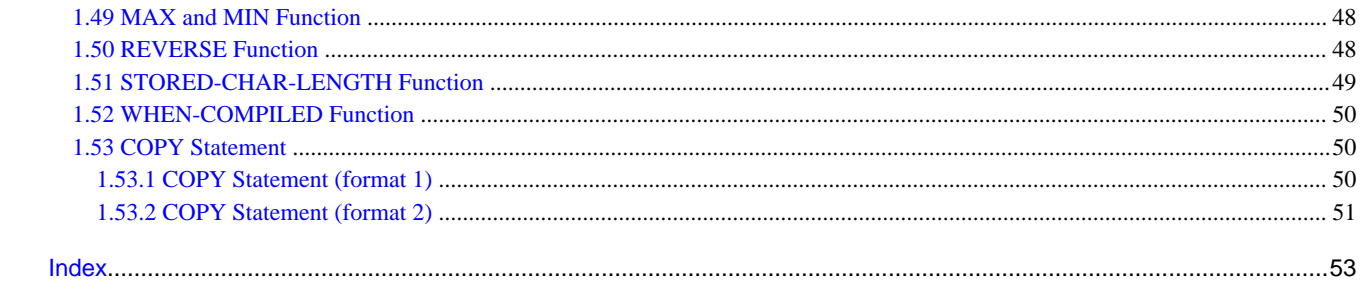

# <span id="page-6-0"></span>**Chapter 1 COBOL Syntax Samples**

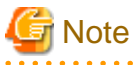

In .NET, compiler option "MAIN" cannot be specified for @OPTIONS compiler directing statement. Specify the cobolc command option "/main". . . . . . . . . . . . . 

# **1.1 Concatenation**

The concatenation expression is used for nonnumeric literals.

The concatenation expression is useful for adding control characters because it allows nonnumeric literals, symbolic constants and hexadecimal literals to be connected.

Use caution as Windows functions are invoked in this sample and USER32.LIB stored in the COBOL installation folder (directory) must be included at linkage.

This sample applies to Win32. However, similar processing will be required for linking to C with an operating system other than Win32.

```
000010 @OPTIONS MAIN,ALPHAL(WORD)
000020*----------------------------------------------------------------------
000030* The concatenation expression can be used to connect nonnumeric
000035* literals.
000040*----------------------------------------------------------------------
000050 IDENTIFICATION DIVISION.
000060 PROGRAM-ID. SAMPLE.
000070 DATA DIVISION.
000080 WORKING-STORAGE SECTION.
000090 01 TITLE-TXT PIC X(20).
000100 01 MSG-TXT PIC X(20).
000110 01 RET PIC S9(9) COMP-5 VALUE 0.
000120 PROCEDURE DIVISION.
000130*----------------------------------------------------------------------
000140* Nonnumeric literals can be connected using &.
000150* As shown in the following example, this expression is useful for 
000155* setting null terminating characters when linking to C.
000160* -> When passing character string data to C, a null character is 
000170* required at the end of the character string.
000180* While reference modification could be used to accomplish the same 
000185* result, the concatenation expression makes for easy and elegant 
000187* coding.
000190*----------------------------------------------------------------------
000200 MOVE "SAMPLE" & X"00" TO TITLE-TXT.
000210 MOVE "Hello COBOL!!" & X"00" TO MSG-TXT.
000220*----------------------------------------------------------------------
000230 CALL "MessageBoxA" WITH STDCALL USING BY VALUE 0
000240 BY REFERENCE MSG-TXT
000250 BY REFERENCE TITLE-TXT
000260 BY VALUE 1
000270 RETURNING RET.
000280 EXIT PROGRAM.
000290 END PROGRAM SAMPLE.
```
# <span id="page-7-0"></span>**1.2 Qualification**

When using COBOL the programmer may use data or paragraph names that are not unique in the program, provided that the data names occur under a unique group level. For example, when information of a specific type such as a date is used for several items, the code will be easy to read if the same data name is used.

When a data name is duplicated, each name is qualified so that it can be uniquely identified. OF or IN is used to clearly specify the name of the group to which the data belongs.

```
000010 @OPTIONS MAIN
000020*----------------------------------------------------------------------
000030* Uniqueness of qualification can be used to distinguish a data item 
000035* from another of the same name.
000040*----------------------------------------------------------------------
000050 IDENTIFICATION DIVISION.
000060 PROGRAM-ID. SAMPLE.
000070 DATA DIVISION.
000080 WORKING-STORAGE SECTION.
000090*----------------------------------------------------------------------
000100* The same data name can be assigned to data that has the same meaning.
000110*----------------------------------------------------------------------
000120 01 BIRTHDAY.
000130 02 YYYY PIC 9(4).
000140 02 MMDD PIC 9(4).
000150 01 TODAY.
000160 02 YYYY PIC 9(4).
000170 02 MMDD PIC 9(4).
000180*----------------------------------------------------------------------
000190 01 AGE PIC ZZ9.
000200 PROCEDURE DIVISION.
000210 DISPLAY "When is your birthday? Example: 19690123 >>" WITH NO 
000215 ADVANCING.
000220 ACCEPT BIRTHDAY.
000230 MOVE FUNCTION CURRENT-DATE TO TODAY.
000240*----------------------------------------------------------------------
000250* OF is used to qualify data so that the data can be identified when it
000255* is referenced.
000260*----------------------------------------------------------------------
000270 IF MMDD OF BIRTHDAY <= MMDD OF TODAY THEN
000280 COMPUTE AGE = YYYY OF TODAY - YYYY OF BIRTHDAY
000290 ELSE
000300 COMPUTE AGE = YYYY OF TODAY - YYYY OF BIRTHDAY - 1
000310 END-IF.
000320*----------------------------------------------------------------------
000330 DISPLAY "You are" AGE " years old."
000340 EXIT PROGRAM.
000350 END PROGRAM SAMPLE.
```
# **1.3 Subscripting**

When a data structure is to be used repeatedly, a table is defined using the OCCURS clause. A subscript is used to reference the individual table elements.

When using subscripting, be careful about setting and referencing elements outside the range defined with the OCCURS clause. Referencing an item using a subscript that is not within the bounds of the table can destroy an area of memory, or cause execution to terminate abnormally.

```
000010 @OPTIONS MAIN
000020*----------------------------------------------------------------------
000030* Data declared in an array can be referenced using a subscript.
000040*----------------------------
000050 IDENTIFICATION DIVISION.
000060 PROGRAM-ID. SAMPLE.
000070 DATA DIVISION.
000080 WORKING-STORAGE SECTION.
000090 01 ALP PIC X(26) VALUE "ABCDEFGHIJKLMNOPQRSTUVWXYZ".
000100 01 REDEFINES ALP.
000110 02 CHAR OCCURS 26 TIMES PIC X.
000120 01 IN-DATA PIC X.
000130 01 COUNTER PIC 9(2).
000140 PROCEDURE DIVISION.
000150 DISPLAY "Please input one upper-case letter. >>" WITH NO 
000155 ADVANCING.
000160 ACCEPT IN-DATA.
000170 PERFORM TEST BEFORE
000180 VARYING COUNTER FROM 1 BY 1 UNTIL COUNTER > 26
000190*----------------------------------------------------------------------
000200* COUNTER is used as a subscript for CHAR to allow comparison with the 
000210* input character.
000220*----------------------------------------------------------------------
000230 IF IN-DATA = CHAR(COUNTER) THEN
000240*----------------------------------------------------------------------
000250 EXIT PERFORM
000260 END-IF
000270 END-PERFORM.
000280 IF COUNTER <= 26 THEN
000290 DISPLAY IN-DATA " is character "
000295 COUNTER " in alphabetical order."
000300 ELSE
000310 DISPLAY "The input character is incorrect."
000320 END-IF.
000330 END PROGRAM SAMPLE.
```
Uniqueness of qualification and subscript reference can also be combined.

```
000010 @OPTIONS MAIN
000020*----------------------------------------------------------------------
000030* Data declared in an array is uniquely qualified.
000040*----------------------------------------------------------------------
000050 IDENTIFICATION DIVISION.
000060 PROGRAM-ID. SAMPLE.
000070 DATA DIVISION.
000080 WORKING-STORAGE SECTION.
000090 01 UPPER-CASE.
000100 02 ALP PIC X(26) VALUE "ABCDEFGHIJKLMNOPQRSTUVWXYZ".<br>000110 02 REDEFINES ALP.
000110 02 REDEFINES ALP.
000120 03 CHAR OCCURS 26 TIMES PIC X.
000130 01 LOWER-CASE.
000140 02 ALP PIC X(26) VALUE "abcdefghijklmnopqrstuvwxyz".
000150 02 REDEFINES ALP.<br>000160 03 CHAR OCCURS 26 TI
000160 03 CHAR OCCURS 26 TIMES PIC X.
000170 01 IN-DATA PIC X.
000180 01 COUNTER PIC 9(2).
000190 PROCEDURE DIVISION.
000200 DISPLAY "Please input one upper-case letter. >>" WITH NO 
000205 ADVANCING.
```

```
000210 ACCEPT IN-DATA.
000220 PERFORM TEST BEFORE
000230 VARYING COUNTER FROM 1 BY 1 UNTIL COUNTER > 26
000240*----------------------------------------------------------------------
000250* COUNTER is a subscript used to compare the input character.
000260* The subscript is specified after the qualification.
000280*----------------------------------------------------------------------
000290 IF IN-DATA = CHAR OF UPPER-CASE (COUNTER) THEN
000300*----------------------------------------------------------------------
000310 EXIT PERFORM
000320 END-IF
000330 END-PERFORM.
000340 IF COUNTER <= 26 THEN
000350 DISPLAY "The lowercase letter corresponding to " IN-DATA " is "
000360 CHAR OF LOWER-CASE (COUNTER)".
000370 ELSE
000380 DISPLAY "The input character is incorrect."
000390 END-IF.
000400 END PROGRAM SAMPLE.
```
# **1.4 Reference Modification**

Reference modification is used to refer to a portion of a character data item.

When using reference modification, be careful about setting and referencing outside the scope, or length of the data field being referenced. Reference modification that exceeds the actual area length can destroy data or cause execution to terminate abnormally by referencing an incorrect area of memory.

```
000010 @OPTIONS MAIN
000020*-------------------------------------------------------------------------
000030* Reference modification enables part of character string data to be 
000035* specified.
000040*-------------------------------------------------------------------------
000050 IDENTIFICATION DIVISION.
000060 PROGRAM-ID. SAMPLE.
000070 DATA DIVISION.
000080 WORKING-STORAGE SECTION.
000090 01 ALP PIC X(26) VALUE "ABCDEFGHIJKLMNOPQRSTUVWXYZ".
000100 01 IN-DATA PIC X.
000110 01 COUNTER PIC 9(2).
000120 PROCEDURE DIVISION.
000130 DISPLAY "Please input one upper-case letter. >>" WITH NO ADVANCING.
000140 ACCEPT IN-DATA.
000150 PERFORM TEST BEFORE
000160 VARYING COUNTER FROM 1 BY 1 UNTIL COUNTER > 26
000170*-------------------------------------------------------------------------
000180* Reference modification can specify character data of 
000185* (starting location: Length).
000190*-------------------------------------------------------------------------
000200 IF IN-DATA = ALP(COUNTER:1) THEN
000210*-------------------------------------------------------------------------
000220 EXIT PERFORM
000230 END-IF
000240 END-PERFORM.
000250 IF COUNTER <= 26 THEN
000260 DISPLAY IN-DATA " is character " COUNTER " in alphabetical order."
000270 ELSE
000280 DISPLAY "The input character is incorrect."
000290 END-IF.
000300 END PROGRAM SAMPLE.
```
<span id="page-10-0"></span>Uniqueness of qualification and reference modification may also be combined.

```
000010 @OPTIONS MAIN
000020*-------------------------------------------------------------------------
000030* A data name that must be uniquely qualified can also be reference 
000035* modified.
000040*-------------------------------------------------------------------------
000050 IDENTIFICATION DIVISION.
000060 PROGRAM-ID. SAMPLE.
000070 DATA DIVISION.
000080 WORKING-STORAGE SECTION.
000090 01 UPPER-CASE.
000100 02 ALP PIC X(26) VALUE "ABCDEFGHIJKLMNOPQRSTUVWXYZ".
000110 01 LOWER-CASE.
000120 02 ALP PIC X(26) VALUE "abcdefghijklmnopqrstuvwxyz".
000130 01 IN-DATA PIC X.
000140 01 COUNTER PIC 9(2).
000150 PROCEDURE DIVISION.
000160 DISPLAY "Please input one upper-case letter. >>" WITH NO ADVANCING.
000170 ACCEPT IN-DATA.
000180 PERFORM TEST BEFORE
000190 VARYING COUNTER FROM 1 BY 1 UNTIL COUNTER > 26
000200*-------------------------------------------------------------------------
000210* COUNTER is used as a subscript and the input character is compared.
000220* The reference modifier is specified after the qualification to 
000230* reference-modify the uniquely qualified data.
000240*-------------------------------------------------------------------------
000250 IF IN-DATA = ALP OF UPPER-CASE (COUNTER:1) THEN
000260*-------------------------------------------------------------------------
000270 EXIT PERFORM
000280 END-IF
000290 END-PERFORM.
000300 IF COUNTER <= 26 THEN
000310 DISPLAY "The lower-case letter corresponding to " IN-DATA " is " 
000320 ALP OF LOWER-CASE (COUNTER:1)".
000330 ELSE
000340 DISPLAY "The input character is incorrect."
000350 END-IF.
000360 END PROGRAM SAMPLE.
```
# **1.5 Pointer**

The pointer data item is used to reference data based on a specific memory address. In this case, the data attribute and offset is defined using a based-storage section.

The pointer data item is often used in cases where an address is used as an interface such as when calling a C program.

```
000010 @OPTIONS MAIN
000020*----------------------------------------------------------------------
000030* The pointer enables data to be referenced using a memory address.
000040*----------------------------------------------------------------------
000050 IDENTIFICATION DIVISION.
000060 PROGRAM-ID. SAMPLE.
000070 DATA DIVISION.
000080*----------------------------------------------------------------------
000090* An item that is to be references using a pointer reference is
```

```
000095* declared in based-storage section. 
000100*----------------------------------------------------------------------
000110 BASED-STORAGE SECTION.
000120 01 TYPE-DATE.
000130 02 PIC X(8).
000140 02 CR-HOUR PIC 9(2).
000150 02 CR-MINUTE PIC 9(2).
000160  02 CR-SEC  PIC 9(2).
000170*----------------------------------------------------------------------
000180 WORKING-STORAGE SECTION.
000190 01 CR-DATE PIC X(21).<br>000200 01 PTR POINTER.
000200 01 PTR
000210 PROCEDURE DIVISION.
000220 MOVE FUNCTION CURRENT-DATE TO CR-DATE.
000230*----------------------------------------------------------------------
000240* The starting address of the actual data item is set in the pointer 
000245* item and the data is pointed to and referenced using a pointer 
000250* reference.
000260*----------------------------------------------------------------------
000270 MOVE FUNCTION ADDR (CR-DATE) TO PTR.
000280 DISPLAY "The current time is " PTR->CR-HOUR " hours, " 
000290 PTR->CR-MINUTE " minutes, " 
000300 PTR->CR-SEC " seconds."
000310*----------------------------------------------------------------------
000320 END PROGRAM SAMPLE.
```
# **1.6 Uniqueness of Reference of Condition Name**

Condition names can also be qualified.

When a condition name has been assigned to a data item, the condition name can be uniquely referenced using qualification.

```
000010 @OPTIONS MAIN
000020*----------------------------------------------------------------------
000030* Condition names can also be qualified.
000040*----------------------------------------------------------------------
000050 IDENTIFICATION DIVISION.
000060 PROGRAM-ID SAMPLE.
000070 DATA DIVISION.
000080 WORKING-STORAGE SECTION.
000090*----------------------------------------------------------------------
000100* The correct values for month and date are both defined using the
000105* condition name "CORRECT".
000110*----------------------------------------------------------------------
000120 01 VACATION.
000130 02 V-MONTH PIC 9(2).
000140 88 CORRECT VALUE 1 THRU 12.
000150 02 V-DAY PIC 9(2).
000160 88 CORRECT VALUE 1 THRU 31.
000170*----------------------------------------------------------------------
000180 01 CR-DATE.
000190 02 PIC 9(4).
000200 02 CR-MONTH PIC 9(2).
000210 02 CR-DAY PIC 9(2).
000220 01 ANS PIC 9(3).
000230 PROCEDURE DIVISION.
000240 DISPLAY "When do you get vacation? Example: 0801 >>" 
000245 WITH NO ADVANCING.
000250 ACCEPT VACATION.
000260 MOVE FUNCTION CURRENT-DATE TO CR-DATE.
```

```
000270*----------------------------------------------------------------------
000280* The condition name is be qualified using OF and uniquely referenced.
000290*----------------------------------------------------------------------
000300 IF CORRECT OF V-MONTH AND
000310 CORRECT OF V-DAY THEN
000320*----------------------------------------------------------------------
000330 IF V-MONTH = CR-MONTH AND V-DAY >= CR-DAY THEN
000340 COMPUTE ANS = V-DAY - CR-DAY
000350 ELSE
000360 COMPUTE ANS = 30 - CR-DAY
000370 COMPUTE CR-MONTH = CR-MONTH + 1
000380 IF CR-MONTH > 12 THEN
000390 COMPUTE CR-MONTH = CR-MONTH - 12
000400 END-IF
000410 IF V-MONTH >= CR-MONTH THEN
000420 COMPUTE ANS = ANS + ((V-MONTH - CR-MONTH) * 30) + V-DAY
000430 ELSE
000440 COMPUTE ANS = ANS + ((12 - CR-MONTH) * 30) + (V-MONTH * 30)
000445 + V-DAY
000450 END-IF
000460 END-IF
000470 DISPLAY "Approximately " ANS 
000475 " days remain until you get vacation."
000480 ELSE
000490 DISPLAY "The input data is incorrect."
000500 END-IF.
000510 END PROGRAM SAMPLE.
```
# **1.7 Continuation of Lines**

If a literal cannot be contained on one line or dividing a literal over several lines makes for easier reading, a continuation line can be used to spread a literal over several lines.

```
000010 @OPTIONS MAIN
000020*----------------------------------------------------------------------
000030* Continuation lines can be used for coding over several lines.
000040* 
000050* The method for specifying a continued line depends on the Source 
000055* Reference Format specified. This example assumes that VAR (Variable) 
000060* format has been specified. 
000070*----------------------------------------------------------------------
000080 IDENTIFICATION DIVISION.
000090 PROGRAM-ID SAMPLE.
000100 DATA DIVISION.
000110 WORKING-STORAGE SECTION.
000120*----------------------------------------------------------------------
000130* For continuation within the definitions, the line to be continued 
000140* (line 170) is coded without the closing quote mark. 
000150* The continued line (line 180) is continued from the position of the 
000155* leading quote mark, and specified with a "-"in the indicator area.
000160*----------------------------------------------------------------------
000170 01 COL-LINE PIC X(60) VALUE "----+----1----+----2
000180- "----+----3----+----4
000190- "---+----5---+----6".
000200*----------------------------------------------------------------------
000210 01 STR-DATA PIC X(60).
000220 PROCEDURE DIVISION.
000230*------------------------------
000240* Reserved words and user-defined words can also be continued.
000250*----------------------------------------------------------------------
```

```
000260 DISPLAY "Enter the character string 
000270- " to be displayed with the column line. >>" WITH NO ADV
000275- ANCING.
000280 ACCEPT STR-D
000290- ATA FROM CONSOLE.
000300*----------------------------------------------------------------------
000310 DISPLAY " ".
000320 DISPLAY COL-LINE.
000330 DISPLAY STR-DATA.
000340 END PROGRAM SAMPLE.
```
# **1.8 Free Format**

Free format enables coding to be done without having to worry about such things as line numbers, indicator areas, area A, or area B.

The compiler option SRF (FREE) must be specified to compile source code using free format.

This sample applies only to Win32, Winx64, Solaris, Linux, LinuxIPF, Linux64 and .NET.

```
000010 @OPTIONS MAIN,SRF(FREE)
*>---------------------------------------------------------------------------
*> This is a coding example of free format.
*>
*> Specify the compiler option SRF(FREE) to compile source using free format.
*>---------------------------------------------------------------------------
IDENTIFICATION DIVISION.
PROGRAM-ID. SAMPLE.
DATA DIVISION.
WORKING-STORAGE SECTION.
77 MSG PIC X(60).
PROCEDURE DIVISION.
*>---------------------------------------------------------------------------
*> The comment ("*>") is used for comments.
*> Comments can be written from any column location.
*>---------------------------------------------------------------------------
DISPLAY " ". *> The A or B areas need not be considered.
*>---------------------------------------------------------------------------
*> Blank lines can also be written.
*>---------------------------------------------------------------------------
*>---------------------------------------------------------------------------
*> Nonnumeric literals can also be continued.
*> - Unlike variable-length format, the line is closed once using quote 
*> marks.
*> - A "-" is coded immediately after the closing quote mark.
*> - Blank characters to be coded after a "-". 
*> - The continued line starts from the next quote mark.
*>---------------------------------------------------------------------------
  MOVE "Hello, I'm "- 
        "a NetCOBOL Program. Ha"- 
        "ve a good time!!" TO MSG.
  DISPLAY MSG.
END PROGRAM SAMPLE.
```
# **1.9 PROGRAM COLLATING SEQUENCE Clause**

The PROGRAM COLLATING SEQUENCE clause is used to change the sequence of characters within a program. (Normally, the sequence conforms to the character sequence of ASCII.)

```
000010 @OPTIONS MAIN
000020*----------------------------------------------------------------------
000030* The PROGRAM COLLATING SEQUENCE clause in this example, compares 
000040* characters using the collating sequence of the EBCDIC character set.
000050*-------------------------------
000060 IDENTIFICATION DIVISION.
000070 PROGRAM-ID SAMPLE.
000080 ENVIRONMENT DIVISION.
000090 CONFIGURATION SECTION.
000100*----------------------------------------------------------------------
000110* The ALPHABET clause declares the alphabet name (EBCDIC-CODE) for
000115* EBCDIC. 
000120* And the PROGRAM COLLATING SEQUENCE clause specifies the alphabet
000125* name.
000130*----------------------------------------------------------------------
000140 OBJECT-COMPUTER. FM-V
000150 PROGRAM COLLATING SEQUENCE IS EBCDIC-CODE.
000160 SPECIAL-NAMES.
000170 ALPHABET EBCDIC-CODE IS EBCDIC.
000180*----------------------------------------------------------------------
000190 DATA DIVISION.
000200 WORKING-STORAGE SECTION.
000210 01 DATA-1 PIC X(3).
000220 01 DATA-2 PIC X(3).
000230**
000240 PROCEDURE DIVISION.
000250 DISPLAY "PLEASE INPUT 3 CHARACTERS (DATA-1) >>" WITH NO
002555 ADVANCING.
000260 ACCEPT DATA-1.
000270 DISPLAY "PLEASE INPUT 3 CHARACTERS (DATA-2) >>" WITH NO
000275 ADVANCING.
000280 ACCEPT DATA-2.
000290**
000300 DISPLAY " ".
000310 DISPLAY "*** RESULT OF RELATION INPUT-DATA ***".
000320 EVALUATE TRUE
000330 WHEN DATA-1 = DATA-2
000340 DISPLAY DATA-1 " (DATA-1) = " DATA-2 " (DATA-2)"
000350 WHEN DATA-1 < DATA-2
000360 DISPLAY DATA-1 " (DATA-1) < " DATA-2 " (DATA-2)"
000370 WHEN DATA-1 > DATA-2
000380 DISPLAY DATA-1 " (DATA-1) > " DATA-2 " (DATA-2)"
000390 END-EVALUATE.
000400 END PROGRAM SAMPLE.
```
# **1.10 Function Name-2 Clause**

The function name-2 clause allows the use of external switches.

An external switch controls information that can be switched at execution. The external switch is specified by the run-time option when an application is started.

A run-time option is specified by one of the following methods:

- As a command line parameter following "-CBL" argument
- As an environment variable: "GOPT" for Solaris, Linux, LinuxIPF, Linux64 and LinuxIPF or "@GOPT" for Win32, Winx64 and .NET.

Refer to "NetCOBOL User's Guide" for details on run-time options.

<span id="page-15-0"></span>In the sample below, the message is output with upper-case letters if s10000000 is specified for the run-time option. If s00000000 is specified or nothing is specified for the run-time option, the message is output with lower-case letters.

```
000010 @OPTIONS MAIN
000020*----------------------------------------------------------------------
000030* In this sample, the message is switched using an external switch.
000040*----------------------------------------------------------------------
000050 IDENTIFICATION DIVISION.
000060 PROGRAM-ID SAMPLE.
000070 ENVIRONMENT DIVISION.
000080 CONFIGURATION SECTION.
000090*----------------------------------------------------------------------
000100* The external switch is defined.
000110* Only one external switch is defined here. However, up to eight
000115* external switches can be defined.
000120*----------------------------------------------------------------------
000130 SPECIAL-NAMES.
000140 SWITCH-0 IS SW0 ON STATUS IS U-CASE
000150 OFF STATUS IS L-CASE.
000160*----------------------------------------------------------------------
000170 PROCEDURE DIVISION.
000180 IF U-CASE THEN
000190 DISPLAY "HELLO, I AM A NETCOBOL PROGRAM."
000200 ELSE
000210 DISPLAY "Hello, I am a NetCOBOL program."
000210<br>000220 END-IF
000230 END PROGRAM SAMPLE.
```
# **1.11 Function Name-3 Clause**

The function name-3 clause can be used to manipulate command line arguments and environment variables.

Command line arguments are arguments that are passed when an application is started. The ACCEPT statements can use to retrieve the number of arguments or their values.

In addition, the ACCEPT and DISPLAY statements can be combined to retrieve and set the values of environment variables in the same way.

```
000010 @OPTIONS MAIN
000020*----------------------------------------------------------------------
000030* The function name-3 clause is used to accept arguments when an 
000040* application is started, sort the arguments, and display them.
000050*
000060* Sample activation example: SAMPLE.EXE USA England Japan Italy China
000070*----------------------------------------------------------------------
000080 IDENTIFICATION DIVISION.
000090 PROGRAM-ID. SAMPLE.
000100 ENVIRONMENT DIVISION.
000110 CONFIGURATION SECTION.
000120*----------------------------------------------------------------------
000130* Mnemonic names are assigned to the argument number (ARGUMENT-NUMBER) 
000140* and argument value (ARGUMENT-VALUE).
000150*----------------------------------------------------------------------
000160 SPECIAL-NAMES.
000170 ARGUMENT-NUMBER IS ARG-NUM
000180 ARGUMENT-VALUE IS ARG-VAL.
000190*----------------------------------------------------------------------
000200 INPUT-OUTPUT SECTION.
```
<span id="page-16-0"></span>000210 FILE-CONTROL. 000220 SELECT SORT-FILE ASSIGN TO SORT-WORK. 000230 DATA DIVISION. 000240 FILE SECTION. 000250 SD SORT-FILE. 000260 01 SORT-REC. 000270 02 SORT-DATA PIC X(10). 000280 WORKING-STORAGE SECTION. 000290 01 CNT PIC 9(4) BINARY. 000300 01 ELM-NUM PIC 9(4) BINARY. 000310 PROCEDURE DIVISION. 000320\*----------------------------000330\* The ACCEPT statement can be used to obtain the number of arguments. 000340\*---------------------------------------------------------------------- 000350 ACCEPT ELM-NUM FROM ARG-NUM. 000360\*---------------------------------------------------------------------- 000370 DISPLAY "\*\* The arguments are sorted. \*\*". 000380 SORT SORT-FILE ON ASCENDING KEY SORT-DATA 000390 INPUT PROCEDURE IS IN-PROC 000400 OUTPUT PROCEDURE IS OUT-PROC. 000400 000410 IN-PROC. 000420 PERFORM TEST BEFORE 000430 VARYING CNT FROM 1 BY 1 UNTIL CNT > ELM-NUM 000440\*---------------------------------------------------------------------- 000450\* For an argument value, the DISPLAY statement first specifies what 000460\* number the argument is. The ACCEPT statement can then be specified 000465\* to retrieve the argument. 000470\*---------------------------------------------------------------------- 000480 DISPLAY CNT UPON ARG-NUM 000490 ACCEPT SORT-DATA FROM ARG-VAL 000500\*---------------------------------------------------------------------- 000510 RELEASE SORT-REC 000520 END-PERFORM. 000530 OUT-PROC. 000540 RETURN SORT-FILE AT END GO TO P-EXIT. 000550 DISPLAY SORT-DATA. 000560 GO TO OUT-PROC. 000570 P-EXIT. 000580 EXIT PROGRAM. 000590 END PROGRAM SAMPLE.

# **1.12 ALPHABET Clause**

The ALPHABET clause assigns names (alphabet names) in a collating sequence.

The alphabet names defined here are enabled when specified in the PROGRAM COLLATING SEQUENCE clause or SORT/MERGE statement.

```
000010 @OPTIONS MAIN
000020*----------------------------------------------------------------------
000030* In this sample, the ALPHABET clause is used to sort a character 
000035* string in an arbitrary collating sequence.
000040*----------------------------------------------------------------------
000050 IDENTIFICATION DIVISION.
000060 PROGRAM-ID. SAMPLE.
000070 ENVIRONMENT DIVISION.
000080 CONFIGURATION SECTION.
000090*----------------------------------------------------------------------
000100* Normally, the collating sequence of ASCII is
```

```
000110* numeric characters < upper-case letters < lower-case letters. 
000112* However, 
000115* lower-case letters < upper-case letters < numeric 
000117* is declared as the original alphabet name.
000120*----------------------------------------------------------------------
000130 SPECIAL-NAMES.
000140 ALPHABET ORG-SEQ IS "a" THRU "z"
000150 "A" THRU "Z"
000160 "0" THRU "9".
000170*----------------------------------------------------------------------
000180 INPUT-OUTPUT SECTION.
000190 FILE-CONTROL.
000200 SELECT SORT-FILE ASSIGN TO SORT-WORK.
000210 DATA DIVISION.
000220 FILE SECTION.
000230 SD SORT-FILE.
000240 01 SORT-REC.
000250 02 SORT-DATA PIC X(10).
000260 PROCEDURE DIVISION.
000270 DISPLAY "** The input character string is sorted. **".
000280*----------------------------------------------------------------------
000290* The character string is sorted using the original collating sequence.
000300*----------------------------------------------------------------------
000310 SORT SORT-FILE ON ASCENDING KEY SORT-DATA
000320 COLLATING SEQUENCE IS ORG-SEQ
000330 INPUT PROCEDURE IS IN-PROC
000340 OUTPUT PROCEDURE IS OUT-PROC.
000350*----------------------------------------------------------------------
000360 IN-PROC.
000370 DISPLAY "Please input the data (Enter space to end) >> " WITH NO 
000375 ADVANCING.
000380 ACCEPT SORT-DATA FROM CONSOLE.
000390 IF SORT-DATA NOT = SPACE THEN RELEASE SORT-REC
000400 GO TO IN-PROC.
000410 DISPLAY "----------".
000420 OUT-PROC.
000430 RETURN SORT-FILE AT END GO TO P-EXIT.
000440 DISPLAY SORT-DATA.
000450 GO TO OUT-PROC.
000460 P-EXIT.
000470 EXIT PROGRAM.
000480 END PROGRAM SAMPLE.
```
# **1.13 CLASS Clause**

The CLASS clause assigns names (class names) to arbitrary character sets.

The defined class names can be used in conditional expressions.

```
000010 @OPTIONS MAIN
000020*----------------------------------------------------------------------
000030* In this sample, the CLASS clause is used to determine the validity 
000035* of the input data.
000040*----------------------------------------------------------------------
000050 IDENTIFICATION DIVISION.<br>000060 PROGRAM-ID. SAMPLE.
000060 PROGRAM-ID.
000070 ENVIRONMENT DIVISION.
000080 CONFIGURATION SECTION.
000090*----------------------------------------------------------------------
000100* The class names of hexadecimal character scope are defined.
```

```
000110*----------------------------------------------------------------------
000120 SPECIAL-NAMES.
000130 CLASS HEX IS "0" THRU "9"
000140 "A" THRU "F"
000145 "a" THRU "f".
000150*----------------------------------------------------------------------
000160 DATA DIVISION.
000170 WORKING-STORAGE SECTION.
000180 01 IN-DATA PIC X(4).
000190 PROCEDURE DIVISION.
000200 DISPLAY "Please input hexadecimal data (4 digits). >>" WITH NO 
000205 ADVANCING.
000210 ACCEPT IN-DATA FROM CONSOLE.
000220*----------------------------------------------------------------------
000230* The defined class-names can be used in conditional expressions.
000240*----------------------------------------------------------------------
000250 IF IN-DATA IS HEX THEN
000260 DISPLAY "The hexadecimal value is correct."
000270 ELSE
000280 DISPLAY "The input data is incorrect."
000290 END-IF
000300*----------------------------------------------------------------------
000310 END PROGRAM SAMPLE.
```
# **1.14 CURRENCY SIGN Clause**

For the PICTURE clause, the currency sign is \$. The CURRENCY SIGN clause can be used to change the currency sign to an arbitrary character. However, there are some characters that cannot be specified as a currency sign. See the Language Reference for Details.

```
000010 @OPTIONS MAIN
000020*----------------------------------------------------------------------
000030* In this sample, the CURRENCY SIGN clause is used to change 
000035* to Japanese Yen from dollars for display.
000040*----------------------------------------------------------------------
000050 IDENTIFICATION DIVISION.
000060 PROGRAM-ID. SAMPLE.
000070 ENVIRONMENT DIVISION.
000080 CONFIGURATION SECTION.
000090*----------------------------------------------------------------------
000100* The currency sign is changed to ¥. The default value is $.
000110*----------------------------------------------------------------------
000120 SPECIAL-NAMES.
000130 CURRENCY SIGN IS "¥".
000140*----------------------------------------------------------------------
000150 DATA DIVISION.
000160 WORKING-STORAGE SECTION.
000170 01 DOLLAR PIC 9(7).
000180*----------------------------------------------------------------------
000190* The ¥ is specified in the PICTURE clause.
000200*----------------------------------------------------------------------
000210 01 YEN PIC ¥, ¥¥¥, ¥¥9.
000220*----------------------------------------------------------------------
000230 PROCEDURE DIVISION.
000240 DISPLAY "Dollars is changed to Yen."
000250 DISPLAY "Please input Dollars (up to 5 digits). >>" 
000255 WITH NO ADVANCING.
000260 ACCEPT DOLLAR.
000270 COMPUTE YEN = DOLLAR * 110.
```
# <span id="page-19-0"></span>**1.15 DECIMAL-POINT IS COMMA Clause**

Specifying the DECIMAL-POINT IS COMMA clause switches the meanings of the comma (,) and decimal point (.) when used in data descriptions.

```
000010 @OPTIONS MAIN
000020*---------------
000030* The DECIMAL-POINT IS COMMA clause is used to switch the meanings of 
000040* the comma and decimal point.
000050*----------------------------------------------------------------------
000060 IDENTIFICATION DIVISION.
000070 PROGRAM-ID. SAMPLE.
000080 ENVIRONMENT DIVISION.
000090 CONFIGURATION SECTION.
000100*----------------------------------------------------------------------
000110* The DECIMAL-POINT IS COMMA clause is specified.
000120*----------------------------------------------------------------------
000130 SPECIAL-NAMES.
000140 DECIMAL-POINT IS COMMA.
000150*----------------------------------------------------------------------
000160 DATA DIVISION.
000170 WORKING-STORAGE SECTION.
000180 01 Distance-traveled PIC 9(4).
000190 01 Fuel-consumed PIC 9(3).
000200*----------------------------------------------------------------------
000210* The decimal point is represented using a comma.
000220*----------------------------------------------------------------------
000230 01 Fuel-cost PIC 999.99.
000240*----------------------------------------------------------------------
000250 PROCEDURE DIVISION.
000260 DISPLAY "The fuel cost is calculated."
000270 DISPLAY "Please input the distance traveled. (unit: Km) >>"
000275 WITH NO ADVANCING.
000280 ACCEPT Distance-traveled.
000290 DISPLAY "Please input fuel consumed. (unit: L) >>" 
000295 WITH NO ADVANCING.
000300 ACCEPT Fuel-consumed.
000310 COMPUTE Fuel-cost = Distance-traveled / Fuel-consumed
000320 DISPLAY "The fuel cost is " fuel-cost " Km/L."
000330 END PROGRAM SAMPLE.
```
# **1.16 POSITIONING UNIT Clause**

The POSITIONING UNIT clause is specified when defining unit names for determining printing positions. The defined positioning unit names are specified in the PRINTING POSITION clause of the data description entry.

```
000010 @OPTIONS MAIN
000020*----------------------------------------------------------------------
000030* The POSITIONING UNIT clause is used to control the printing 
000035* positions.
000040*----------------------------------------------------------------------
000050 IDENTIFICATION DIVISION.
000060 PROGRAM-ID. SAMPLE.
```

```
000070 ENVIRONMENT DIVISION.
000080 CONFIGURATION SECTION.
000090*----------------------------------------------------------------------
000100* A positioning unit is defined.
000110* "5 CPI" represents a spacing where 5 characters can be printed per 
000115* inch.
000120*----------------------------------------------------------------------
000130 SPECIAL-NAMES.
000140 POSITIONING UNIT CPI-5 IS 5 CPI.
000150*----------------------------------------------------------------------
000160 INPUT-OUTPUT SECTION.
000170 FILE-CONTROL.
000180 SELECT PRT-FILE ASSIGN TO PRINTER.
000190 DATA DIVISION.
000200 FILE SECTION.
000210 FD PRT-FILE. 
000220 01 PRT-REC PIC X(80).
000230 WORKING-STORAGE SECTION.
000240*----------------------------------------------------------------------
000250* The column positions of the items are specified.
000260* - ADDR is printed from column 11 (= 3 inches) when 1 column uses a
000270* spacing of 5 characters per inch.
000280* - TEL is printed from column 26 (= 6 inches) when 1 column uses a
000290* spacing of 5 characters per inch.
000300*----------------------------------------------------------------------
000310 01 PROF-DATA.
000320 02 NAME PIC X(16).
000330 02 ADDR PIC X(32) PRINTING POSITION IS 11 BY CPI-5.
000340 02 TEL PIC X(15) PRINTING POSITION IS 26 BY CPI-5.
000350*----------------------------------------------------------------------
000360 PROCEDURE DIVISION.
000370 DISPLAY "Please input your name >> " WITH NO ADVANCING.
000380 ACCEPT NAME FROM CONSOLE.
000390 DISPLAY " Address >> " WITH NO ADVANCING.
000400 ACCEPT ADDR FROM CONSOLE.
000410 DISPLAY " Tel >> " WITH NO ADVANCING.
000420 ACCEPT TEL FROM CONSOLE.
000430 DISPLAY "Now printing .....".
000440**
000450 OPEN OUTPUT PRT-FILE.
000460 WRITE PRT-REC FROM PROF-DATA AFTER ADVANCING PAGE.
000470 CLOSE PRT-FILE.
000480 END PROGRAM SAMPLE.
```
# **1.17 PRINTING MODE Clause**

The PRINTING MODE clause is specified when assigning names to printing attributes when printing. The defined printing mode names are specified in the CHARACTER TYPE clause of the data description entry.

```
000010 @OPTIONS MAIN
000020*----------------------------------------------------------------------
000030* The PRINTING MODE clause is used to define the printing mode name.
000040*----------------------------------------------------------------------
000050 IDENTIFICATION DIVISION.
000060 PROGRAM-ID. SAMPLE.
000070 ENVIRONMENT DIVISION.
000080 CONFIGURATION SECTION.
000090*----------------------------------------------------------------------
000100* The printing attributes are defined.
000110* SIZE 12 POINT: The character size is 12 point.
```

```
000120* PITCH 2 CPI: The character pitch is 2 CPI.
000130* FONT GOTHIC: Gothic font is used.
000140* ANGLE 90: Characters are rotated 90 degrees 
000145* (that is, vertical printing).
000150* FORM F0201: Wide body is used.
000160*----------------------------------------------------------------------
000170 SPECIAL-NAMES.
000180 PRINTING MODE PRT-ATR FOR ALL
000190 IN SIZE 12 POINT
000200 AT PITCH 2 CPI
000210 WITH FONT GOTHIC
000220 AT ANGLE 90 DEGREES
000230 BY FORM F0201.
000240*----------------------------------------------------------------------
000250 INPUT-OUTPUT SECTION.
000260 FILE-CONTROL.
000270 SELECT PRT-FILE ASSIGN TO PRINTER.
000280 DATA DIVISION.
000290 FILE SECTION.
000300 FD PRT-FILE.
000310 01 PRT-REC PIC X(80).
000320 WORKING-STORAGE SECTION.
000330*----------------------------------------------------------------------
000340* The defined printing attributes are specified in the CHARACTER TYPE 
000345* clause.
000350*-----000360 01 PRT-DATA PIC X(20) CHARACTER TYPE IS PRT-ATR.
000370*------------------------------
000380 PROCEDURE DIVISION.
000390 DISPLAY "Now printing .....".
000400 OPEN OUTPUT PRT-FILE
000410 MOVE "NetCOBOL" TO PRT-DATA
000420 WRITE PRT-REC FROM PRT-DATA AFTER ADVANCING PAGE.
000430 CLOSE PRT-FILE.
000440 END PROGRAM SAMPLE.
```
# **1.18 SYMBOLIC CHARACTERS Clause**

The SYMBOLIC CHARACTERS clause is specified when assigning names to character codes. The SYMBOLIC CHARACTERS clause can be used for assigning names to control characters.

```
000010 @OPTIONS MAIN
000020*----------------------------------------------------------------------
000030* In this sample, the SYMBOLIC CHARACTERS clause is used to control the 
000035* TAB character code.
000040* Executing this sample creates a sequential file named SAMPLE.TXT in 
000050* the current folder (directory).
000060*----------------------------------------------------------------------
000070 IDENTIFICATION DIVISION.
000080 PROGRAM-ID. SAMPLE.
000090 ENVIRONMENT DIVISION.
000100 CONFIGURATION SECTION.
000110*----------------------------------------------------------------------
000120* The integer specified in the SYMBOLIC CHARACTERS clause is the 
000130* sequential position of a character in the character set. That is, 
000135* the integer indicates the order of a character in the 
000140* list where X"00" in the ASCII code table is 1. Because the TAB code 
000145* is X"09", 10 is specified for the integer.
000150*----------------------------------------------------------------------
000160 SPECIAL-NAMES.
```

```
000170 SYMBOLIC CHARACTERS TAB IS 10.
000180*----------------------------------------------------------------------
000190 INPUT-OUTPUT SECTION.
000200 FILE-CONTROL.
000210 SELECT TXT-FILE ASSIGN TO "SAMPLE.TXT"
000220 ORGANIZATION IS LINE SEQUENTIAL.
000230 DATA DIVISION.
000240 FILE SECTION.
000250 FD TXT-FILE.
000260 01 TXT-REC PIC X(80).
000270 PROCEDURE DIVISION.
000280 OPEN OUTPUT TXT-FILE.
000290*----------------------------------------------------------------------
000300* The defined symbolic character can be used in the same way as a 
000305* nonnumeric literal.
000310* For this example, the symbolic character is used in a concatenation 
000315* expression.
000320*--------------
000330 MOVE "Fujitsu Ltd." & TAB & "Sales department" & TAB & 
000335 "Fujitsu Taro" TO TXT-REC.
000340*----------------------------------------------------------------------
000350 WRITE TXT-REC.
000360 CLOSE TXT-FILE.
000370 END PROGRAM SAMPLE.
```
# **1.19 SYMBOLIC CONSTANT Clause**

The SYMBOLIC CONSTANT clause is specified when assigning names to literals. Because the literals are located in a single place in the program, maintainability and extendibility are enhanced. The literals need only be modified at one place in the program.

```
000010 @OPTIONS MAIN
000020*----------------------------------------------------------------------
000030* The SYMBOLIC CONSTANT clause assigns a name to a literal.
000040*----------------------------------------------------------------------
000050 IDENTIFICATION DIVISION.
000060 PROGRAM-ID. SAMPLE.
000070 ENVIRONMENT DIVISION.<br>000080 CONFIGURATION SECTION.
000080 CONFIGURATION
000090*----------------------------------------------------------------------
000100* The consumption tax rate has been defined.
000110* By making the consumption tax rate a symbolic constant,
000120* future changes in the rate can be easily handled.
000130*----------------------------------------------------------------------
000140 SPECIAL-NAMES.
000150 SYMBOLIC CONSTANT
000160 CONSUMPTION-TAX-RATE IS 0.05.
000170*----------------------------------------------------------------------
000180 DATA DIVISION.
000190 WORKING-STORAGE SECTION.
000200 01 PRICE PIC 9(8).
000210 01 CONSUMPTION-TAX PIC ZZZZZ9.
000220 PROCEDURE DIVISION.
000230 DISPLAY "Calculate the consumption tax."
000240 DISPLAY "How much does the item you want cost? >>" WITH NO
000245 ADVANCING
000250 ACCEPT PRICE.
000260*----------------------------------------------------------------------
000270* Symbolic constants can be used in the same way as literals.
000280*----------------------------------------------------------------------
000290 COMPUTE CONSUMPTION-TAX = PRICE * CONSUMPTION-TAX-RATE.
```

```
000300 DISPLAY "The consumption tax rate is " CONSUMPTION-TAX-RATE "."
000305 " The tax amount is " CONSUMPTION-TAX " dollars."
000310*----------------------------------------------------------------------
000320 EXIT PROGRAM.
000330 END PROGRAM SAMPLE.
```
# **1.20 RENAMES Clause**

The RENAMES clause can be used to assign a different name to a list of contiguous data items.

Specify the new name and which data items make up this new name in the description entry of level-number 66.

```
000010 @OPTIONS MAIN
000020*----------------------------------------------------------------------
000030* The RENAMES clause can be used to rename an area.
000040*----------------------------------------------------------------------
000050 IDENTIFICATION DIVISION.
000060 PROGRAM-ID. SAMPLE.
000070 DATA DIVISION.
000080 WORKING-STORAGE SECTION.
000090 01 EMPLOYEE-DATA.
000100 02 EMPLOYEE-NUMBER PIC 9(8) VALUE 19990120.
000110 02 PIC X(2) VALUE SPACE.
000120 02 WHERE-EMPLOYED PIC X(20) VALUE "Sales department".
000130 02 EMPLOYEE-NAME PIC X(30) VALUE "Fujitsu taro".
000140 02 STREET-ADDRESS PIC X(50) VALUE "123 Main Street".
000150 02 TELEPHONE-NUMBER PIC X(15) VALUE "(123) 456-7890".
000160*----------------------------------------------------------------------
000170* The RENAMES clause can be used to declare a different memory
000175* organization.
000180* Employee information: Information items from the employee number to 
000185* the employee name are renamed.
000190* Personal information: Information items from the employee name to the
000195* telephone number are renamed.
000200*----------------------------------------------------------------------
000210 66 EMPLOYEE-INFORMATION RENAMES EMPLOYEE-NUMBER THRU EMPLOYEE-NAME.
000220 66 PERSONAL-INFORMATION RENAMES EMPLOYEE-NAME THRU TELEPHONE-NUMBER.
000230*----------------------------------------------------------------------
000024 77 INFORMATION-TYPE PIC 9.
000250 PROCEDURE DIVISION.
000260 DISPLAY "Please input the information type."
000270 DISPLAY "Employee information (1), Personal information (2), All
000275- "information (3) >>" WITH NO ADVANCING.
000280 ACCEPT INFORMATION-TYPE.
000290*----------------------------------------------------------------------
000300* The renamed data name can be used in the same way as a group item.
000310*----------------------------------------------------------------------
000320 EVALUATE INFORMATION-TYPE
000330 WHEN 1
000340 DISPLAY EMPLOYEE-INFORMATION
000350 WHEN 2
000360 DISPLAY PERSONAL-INFORMATION
000370 WHEN 3
000380 DISPLAY EMPLOYEE-DATA
000390 WHEN OTHER
000400 DISPLAY "The input data is incorrect."
000410 END-EVALUATE.
000420*----------------------------------------------------------------------
000430 END PROGRAM SAMPLE.
```
# <span id="page-24-0"></span>**1.21 VALUE Clause for Conditional Names**

An 88 level can be used to assign a conditional name representing a particular value or values for a data item. The defined conditional name can be used in conditional expressions.

```
000010 @OPTIONS MAIN
000020*----------------------------------------------------------------------
000030* Level-number 88 items can be used to define conditional names when 
000040* data is declared.
000050*----------------------------------------------------------------------
000060 IDENTIFICATION DIVISION.
000070 PROGRAM-ID. SAMPLE.
000080 DATA DIVISION.
000090 WORKING-STORAGE SECTION.
000100 01 TODAY.
000110 02 PIC 9(2).
000120*----------------------------------------------------------------------
000130* The conditional names are defined based on data item values.
000140*----------------------------------------------------------------------
000150 02 MONTH PIC 9(2).
000160 88 SPRING-M VALUE 3 THRU 5.
000170 88 SUMMER-M VALUE 6 THRU 8.
000180 88 AUTUMN-M VALUE 9 THRU 11.
000190 88 WINTER-M VALUE 12, 1, 2.
000200*----------------------------------------------------------------------
000210 02 PIC 9(2).<br>000220 PROCEDURE DIVISION.
000220 PROCEDURE
000230 ACCEPT TODAY FROM DATE.
000240*----------------------------------------------------------------------
000250* The conditional names can be used in conditional expressions.
000260*----------------------------------------------------------------------
000270 EVALUATE TRUE
000280 WHEN SPRING-M
000290 DISPLAY "It is Spring. Let's go hiking!!"
000300 WHEN SUMMER-M
000310 DISPLAY "It is Summer. Let's go swimming!!"
000320 WHEN AUTUMN-M
000330 DISPLAY "It is Autumn. Let's play tennis!!"
000340 WHEN WINTER-M
000350 DISPLAY "It is Winter. Let's go skiing!!"
000360 END-EVALUATE.
000370*----------------------------------------------------------------------
000380 END PROGRAM SAMPLE.
```
# **1.22 BLANK WHEN ZERO Clause**

The BLANK WHEN ZERO clause replaces zeros with blanks.

The BLANK WHEN ZERO clause is useful for displaying spaces when a zero is used to represent an invalid value in a data item.

```
000010 @OPTIONS MAIN
000020*----------------------------------------------------------------------
000030* The BLANK WHEN ZERO clause displays a blank when a value is zero.
000040*----------------------------------------------------------------------
000050 IDENTIFICATION DIVISION.
000060 PROGRAM-ID. SAMPLE.
000070 DATA DIVISION.
000080 WORKING-STORAGE SECTION.
```
<span id="page-25-0"></span>000090\*---------------------------------------------------------------------- 000100\* The BLANK WHEN ZERO clause is specified for selected subjects 000105\* (Japanese-history and world-history). 000110\*---------------------------------------------------------------------- 000120 01 TEST-RESULTS. 000130 02 ENGLISH PIC 9(3) BLANK WHEN ZERO. 000140 02 PIC X(6) VALUE SPACE. 000150 02 MATHEMATICS PIC 9(3) BLANK WHEN ZERO. 000160 02 PIC X(10) VALUE SPACE. 000170 02 US-HISTORY PIC 9(3) BLANK WHEN ZERO. 000180 02 PIC X(10) VALUE SPACE. 000190 02 WORLD-HISTORY PIC 9(3) BLANK WHEN ZERO. 000210 77 TEMP PIC 9(3). 000220 PROCEDURE DIVISION. 000230 DISPLAY "Please input the test results." 000240 DISPLAY "Please input a zero for courses that have not been 000245- "selected." 000250 DISPLAY "English >> " WITH NO ADVANCING 000260 ACCEPT TEMP. 000261 MOVE TEMP TO ENGLISH. 000270 DISPLAY "Mathematics >> " WITH NO ADVANCING 000280 ACCEPT TEMP. 000281 MOVE TEMP TO MATHEMATICS. 000290 DISPLAY "US history >> " WITH NO ADVANCING 000300 ACCEPT TEMP. 000310 MOVE TEMP TO US-HISTORY. 000320 DISPLAY "World history >> " WITH NO ADVANCING 000330 ACCEPT TEMP. 000340 MOVE TEMP TO WORLD-HISTORY. 000350 DISPLAY " ". 000360 DISPLAY " English Mathematics US history World 000365- " History". 000370 DISPLAY "Results: " TEST-RESULTS. 000380 END PROGRAM SAMPLE.

# **1.23 GLOBAL Clause**

The GLOBAL clause is used to define data that is to be shared among different nested programs. Data items that are defined as GLOBAL can be referenced from child programs.

```
000010 @OPTIONS MAIN
000020*----------------------------------------------------------------------
000030* The GLOBAL clause can define variables that have a global attribute.
000040*----------------------------------------------------------------------
000050 IDENTIFICATION DIVISION.
000060 PROGRAM-ID. SAMPLE.
000070 DATA DIVISION.
000080 WORKING-STORAGE SECTION.
000090*----------------------------------------------------------------------
000100* The GLOBAL clause is specified to declare a global attribute.
000110* Variables that have a global attribute can also be referenced from 
000115* child programs.
000120*----------------------------------------------------------------------
000130 01 IN-DATA IS GLOBAL PIC X(80).
000140 01 ED-DATA 1S GLOBAL.<br>000150 02 ELM 0CCURS 8 T
000150 02 ELM OCCURS 8 TIMES PIC X(16).
000160*----------------------------------------------------------------------
000170 PROCEDURE DIVISION.
000180 CALL "IN-PROC".
000190 CALL "ED-PROC".
```

```
000200 CALL "OUT-PROC".
000210 EXIT PROGRAM.
000220**
000230 IDENTIFICATION DIVISION.
000240 PROGRAM-ID. IN-PROC.
000250 PROCEDURE DIVISION.
000260 DISPLAY "The input character string is delimited by a space."
000270 DISPLAY "Please input the character string. >>" WITH NO ADVANCING.
000280*----------------------------------------------------------------------
000290* Values are set for the item IN-DATA that has the global attribute.
000300*----------------------------------------------------------------------
000310 ACCEPT IN-DATA FROM CONSOLE.
000320*----------------------------------------------------------------------
000330 EXIT PROGRAM.
000340 END PROGRAM IN-PROC.
000350**
000360 IDENTIFICATION DIVISION.
000370 PROGRAM-ID. ED-PROC.
000380 PROCEDURE DIVISION.
000390*-----------------------------
000400* The item IN-DATA that has the global attribute is edited.
000410*----------------------------------------------------------------------
000420 UNSTRING IN-DATA DELIMITED BY SPACE
000430 INTO ELM(1) ELM(2) ELM(3) ELM(4)
000440 ELM(5) ELM(6) ELM(7) ELM(8).
000450*----------------------------------------------------------------------
000460 EXIT PROGRAM.
000470 END PROGRAM ED-PROC.
000480**
000490 IDENTIFICATION DIVISION.
000500 PROGRAM-ID. OUT-PROC.
000510 PROCEDURE DIVISION.
000520 DISPLAY " ".
000530*----------------------------------------------------------------------
000540* The item ED-DATA that has the global attribute is referenced.
000550*----------------------------------------------------------------------
000560 DISPLAY "Unstring data:" ED-DATA.
000570*----------------------------------------------------------------------
000580 EXIT PROGRAM.
000590 END PROGRAM OUT-PROC.
000600 END PROGRAM SAMPLE.
```
### **1.24 JUSTIFIED Clause**

Normally, character data is left-justified. However, items that specify the JUSTIFIED clause are right-justified. The JUSTIFIED clause is useful for displaying data right-justified.

```
000010 @OPTIONS MAIN
000020*----------------------------------------------------------------------
000030* The JUSTIFIED RIGHT clause specifies that the character string 
000035* is right-justified.
000040*----------------------------------------------------------------------
000050 IDENTIFICATION DIVISION.
000060 PROGRAM-ID. SAMPLE.
000070 DATA DIVISION.
000080 WORKING-STORAGE SECTION.
000090*--------------------------
000100* The JUSTIFIED RIGHT clause is specified for items that are to be 
000110* stored or displayed right-justified.
000120*----------------------------------------------------------------------
```

```
000130 01 CARD.
000140  02 TEAM-1  PIC X(10).
000150 02 PIC X(02) VALUE "VS".
000160 02 TEAM-2 PIC X(10) JUSTIFIED RIGHT.
000170 02 PIC X(02) VALUE SPACE.
000180 02 PLACE PIC X(25).
000190*----------------------------------------------------------------------
000200 PROCEDURE DIVISION.
000210 DISPLAY "** Today's match card **".
000220 DISPLAY " ".
000230 MOVE "Japan" TO TEAM-1.
000240*----------------------------------------------------------------------
000250* The character string is stored right-justified.
000260*----------------------------------------------------------------------
000270 MOVE "Brazil" TO TEAM-2.
000280*-----------------------------
000290 MOVE "Sydney" TO PLACE.
000300 DISPLAY CARD.
000310**
000320 MOVE "Italia" TO TEAM-1.
000330 MOVE "USA" TO TEAM-2.
000340 MOVE "Canberra" TO PLACE.
000350 DISPLAY CARD.
000360 END PROGRAM SAMPLE.
```
# **1.25 OCCURS Clause**

The OCCURS clause is used to define table (also called array) data.

The OCCURS clause can be used to easily define a formalized table structure. A variable number of occurrences may be defined. Tables may be nested up to seven levels.

## **1.25.1 OCCURS Clause (format 1) Specific Occurrence Count**

```
000010 @OPTIONS MAIN
000020*----------------------------------------------------------------------
000030* OCCURS clause (format 1)
000040* Array data is defined.
000050*----------------------------------------------------------------------
000060 IDENTIFICATION DIVISION.
000070 PROGRAM-ID. SAMPLE.
000080 DATA DIVISION.
000090 WORKING-STORAGE SECTION.
000100 01 RESIDENTS.
000110 02 PIC X(25) VALUE "Room 101: Suzuki".
000120 02 PIC X(25) VALUE "Room 102: Nakamura".
000130 02 PIC X(25) VALUE "Room 103: Saito".
000140 02 PIC X(25) VALUE "Room 201: Yamamoto".
000150 02 PIC X(25) VALUE "Room 202: Kimura".
000160 02 PIC X(25) VALUE "Room 203: Tanaka".
000170*----------------------------------------------------------------------
000180* The resident data is redefined as a table.
000190* Apartment Fujitsu is a two-story building with three rooms on each 
000195* floor (two-dimensional array).
000200*------------------------------
000210 01 REDEFINES RESIDENTS.
000220 02 FLOOR OCCURS 2 TIMES.
000230 03 OCCUPANT OCCURS 3 TIMES PIC X(25).
000240*----------------------------------------------------------------------
```

```
000250 77 FLOOR-NUMBER PIC 9(1).
000260 77 ROOM-NUMBER PIC 9(1).
000270 PROCEDURE DIVISION.
000280 DISPLAY "This is the Apartment Fujitsu residents guide."
000290 DISPLAY "The room is on which floor? (1 or 2) >>"
000295 WITH NO ADVANCING.
000300 ACCEPT FLOOR-NUMBER.
000310 DISPLAY "Which room number? (1 to 3) >>"
000315 WITH NO ADVANCING.
000320 ACCEPT ROOM-NUMBER.
000330 DISPLAY " ".
000340*----------------
000350* The arrayed data can be referenced by subscripting.
000360* Because the data is a two-dimensional array, two subscripts are used 
000365* to specify the data.
000370*--------------------------
000380 DISPLAY OCCUPANT (FLOOR-NUMBER, ROOM-NUMBER) " is the resident."
000390*----------------------------------------------------------------------
000400 END PROGRAM SAMPLE.
```
### **1.25.2 OCCURS clause (format 2) Variable Number of Occurrences**

The OCCURS clause (format 2) is used when there is a variable number of occurrences for the data item that specifies the OCCURS clause.

The size of the data item that specifies the OCCURS clause is not variable -- the number of occurrences is variable.

```
000010 @OPTIONS MAIN
000020*----------------------------------------------------------------------
000030* OCCURS clause (format 2)
000040* The number of occurrences can change dynamically.
000050*----------------------------------------------------------------------
000060 IDENTIFICATION DIVISION.
000070 PROGRAM-ID. SAMPLE.
000080 DATA DIVISION.
000090 WORKING-STORAGE SECTION.
000100*----------------------------------------------------------------------
000110* If the data name is specified in the DEPENDING ON clause, the number 
000120* of occurrences can be controlled dynamically when the program is
000125* executed.
000130*----------------------------------------------------------------------
000140 01 DSP-DATA.
000150 02 OCCURS 80 TIMES DEPENDING ON LEN.<br>000160 03 PIC X VALUE "*".
                        PIC X VALUE "*".
000170 77 LEN PIC 9(2).
000180*----------------------------------------------------------------------
000190 PROCEDURE DIVISION.
000200 DISPLAY "Display how many bytes? (1 to 80) >>" WITH NO ADVANCING.
000210 ACCEPT LEN.
000220*----------------------------------------------------------------------
000230* The value of the data (LEN) specified in the DEPENDING ON clause 
000235* becomes the number of occurrences.
000240*----------------------------------------------------------------------
000250 DISPLAY DSP-DATA.
000260*----------------------------------------------------------------------
000270 END PROGRAM SAMPLE.
```
# **1.26 Numeric Edited Data PICTURE Clause**

Numeric edited data items can be used to edit numeric data into the desired format for presentation.

<span id="page-29-0"></span>000010 @OPTIONS MAIN 000020\*---------------------------------------------------------------------- 000030\* The PICTURE clause defines the numeric edited data item characters. 000040\*---------------------------------------------------------------------- 000050 IDENTIFICATION DIVISION. 000060 PROGRAM-ID. SAMPLE. 000070 DATA DIVISION. 000080 WORKING-STORAGE SECTION. 000090\*---------------------------------------------------------------------- 000100\* This is an example of defining numeric edited data items. 000110\* Execute the program to see the results. 000130\*---------------------------------------------------------------------- 000140 01 NUMEDIT-1 PIC ----,--9. 000150 01 NUMEDIT-2 PIC -ZZZ, ZZ9. 000160 01 NUMEDIT-3 PIC \$\$\$,\$\$9. 000170 01 NUMEDIT-4 PIC 9999/99/99. 000180 01 NUMEDIT-5 PIC +++9.999.<br>000190 01 NUMEDIT-6 PIC \*\*\*\*\*\*\*\*\*9. 000190 01 NUMEDIT-6 000200\*---------------------------------------------------------------------- 000210 01 WDATE. 000220 02 TODAY PIC 9(8). 000230 PROCEDURE DIVISION. 000240 DISPLAY "INPUT -> PICTURE = OUTPUT" 000250 DISPLAY "-----------------------------------" 000260\*\* 000270 MOVE -3000 TO NUMEDIT-1 000280 DISPLAY "-3000 -> PIC ----,--9 = " NUMEDIT-1 000290\*\* 000300 MOVE 980 TO NUMEDIT-2 000310 DISPLAY " 980 -> PIC -ZZZ,ZZ9 = " NUMEDIT-2 000320\*\* 000330 MOVE 3210 TO NUMEDIT-3 000340 DISPLAY " 3210 -> PIC \$\$\$, \$\$9 = " NUMEDIT-3 000350\*\* 000360 MOVE FUNCTION CURRENT-DATE TO WDATE 000370 MOVE TODAY TO NUMEDIT-4 000380 DISPLAY "TODAY -> PIC 9999/99/99 = " NUMEDIT-4 000390\*\* 000400 MOVE 12.34 TO NUMEDIT-5 000410 DISPLAY "12.34 -> PIC +++9.999 = " NUMEDIT-5 000420\*\* 000430 MOVE 67890 TO NUMEDIT-6 000440 DISPLAY "67890 -> PIC \*\*\*\*\*\*\*\*\*9 = " NUMEDIT-6 000450 END PROGRAM SAMPLE.

## **1.27 REDEFINES Clause**

The REDEFINES clause is used to redefine data items.

The REDEFINES clause is used to reference a specific item using a different item definition or to assign a different role to one data area.

```
000010 @OPTIONS MAIN
000020*----------------------------------------------------------------------
000030* The REDEFINES clause is used to redefine items.
000040*----------------------------------------------------------------------
000050 IDENTIFICATION DIVISION.
000060 PROGRAM-ID. SAMPLE.
000070 DATA DIVISION.
```

```
000080 WORKING-STORAGE SECTION.
000090*----------------------------------------------------------------------
000100* The name of the item to be redefined is specified in the REDEFINES 
000110* clause.
000120* The attribute of the item to be redefined can be different from the 
000122* attribute of the item that is redefined. However, take the internal 
000124* format into consideration when using the REDEFINES clause so that the
000126* new attributes make sense.
000130*----------------------------------------------------------------------
000140 01 IN-CHAR PIC X(1).
000150 01 BOOL REDEFINES IN-CHAR PIC 1(8) BIT.
000160*----------------------------------------------------------------------
000170 PROCEDURE DIVISION.
000180 DISPLAY "The input character is displayed in bit expression."
000190 DISPLAY "Please input a character (one character). >>" 
000195 WITH NO ADVANCING.
000200 ACCEPT IN-CHAR.
000210 DISPLAY "The bit expression of character """ IN-CHAR 
000215 """ is " BOOL ".".
000220 END PROGRAM SAMPLE.
```
### **1.28 SIGN Clause**

The letter S indicates that a numeric field is signed. To specify that a numeric field is to have a sign, the letter S is added to the character string in the PICTURE clause.

The actual internal representation of the sign is controlled by the SIGN clause.

```
000010 @OPTIONS MAIN
000020*----------------------------------------------------------------------
000030* The SIGN clause specifies the internal sign format.
000040*----------------------------------------------------------------------
000050 IDENTIFICATION DIVISION.
000060 PROGRAM-ID. SAMPLE.
000070 DATA DIVISION.
000080 WORKING-STORAGE SECTION.
000090 77 UNSIGNED PIC 9(4).
000100 77 SIGNED PIC S9(4).
000110 77 TRAIL-SIGNED PIC S9(4) SIGN TRAILING.
000120 77 LEAD-SIGNED PIC S9(4) SIGN LEADING.
000130 77 TRAIL-SEP PIC S9(4) SIGN TRAILING SEPARATE.
000140 77 LEAD-SEP PIC S9(4) SIGN LEADING SEPARATE.
000150 PROCEDURE DIVISION.
000160*----------------------------------------------------------------------
000170* For UNSIGNED data items, the value is stored as an absolute value.
000180* For the following, the contents of item UNSIGNED become X"31323334".
000190*----------------------------------------------------------------------
000200 MOVE +1234 TO UNSIGNED.
000210 DISPLAY "+1234 -> 9(4) = " UNSIGNED.
000220*----------------------------------------------------------------------
000230* For SIGNED, the sign is managed using the four high-order bits of the 
000240* least significant digit in the same way as TRAILING SIGN format. 
000250* (Positive: X"4x", Negative: X"5x")
000255* For the following, the contents of item SIGNED become X"31323344".
000260*----------------------------------------------------------------------
000270 MOVE +1234 TO SIGNED.
000280 DISPLAY "+1234 -> S9(4) = " SIGNED.
000290*----------------------------------------------------------------------
000300* For the TRAILING specification, the sign is managed using the four 
000310* high-order bits of the least significant digit. (Positive: X"4x",
```

```
000320* Negative: X"5x")
000325* For the following, the contents of item TRAIL-SIGNED become
000327* X"31323344".
000330*----------------------------------------------------------------------
000340 MOVE +1234 TO TRAIL-SIGNED.
000350 DISPLAY "+1234 -> S9(4) SIGN TRAILING = "TRAIL-SIGNED.
000360*----------------------------------------------------------------------
000370* For the LEADING specification, the sign is managed using the four 
000380* high-order bits of the most significant digit. (Positive: X"4x", 
000390* Negative: X"5x")
000395* For the following, the contents of item LEAD-SIGNED become
000397* X"41323334".
000400*----------------------------------------------------------------------
000410 MOVE +1234 TO LEAD-SIGNED.
000420 DISPLAY "+1234 -> S9(4) SIGN LEADING = " LEAD-SIGNED.
000430*----------------------------------------------------------------------
000440* For the TRAILING SEPARATE specification, the sign is added to the 
000450* right of the least significant digit using the character information. 
000460* (Positive: X"2B", Negative: X"2D")
000465* For the following, the contents of item TRAIL-SEP become
000467* X"313233342B".
000470*----------------------------------------------------------------------
000480 MOVE +1234 TO TRAIL-SEP.
000490 DISPLAY "+1234 -> S9(4) SIGN TRAILING SEPARATE = " TRAIL-SEP.
000500*----------------------------------------------------------------------
000510* For the LEADING SEPARATE specification, the sign is added to the left 
000520* of the most significant digit using the character information.
000530* (Positive: X"2B", Negative: X"2D")
000535* For the following, the contents of item LEAD-SEP become 
000537* X"2B31323334".
000540*----------------------------------------------------------------------
000550 MOVE +1234 TO LEAD-SEP.
000560 DISPLAY "+1234 -> S9(4) SIGN LEADING SEPARATE = " LEAD-SEP.
000570 END PROGRAM SAMPLE.
```
# **1.29 TYPEDEF and TYPE Clauses**

The TYPEDEF clause can define an arbitrary data type.

The defined data type is referenced by the TYPE clause.

The TYPEDEF and TYPE clauses are unique to Win32, Winx64, Solaris, Linux, LinuxIPF, Linux64 and .NET.

```
000010 @OPTIONS MAIN
000020*----------------------------------------------------------------------
000030* The TYPEDEF clause can define an arbitrary data type.
000040* The defined data type can be referenced by the TYPE clause.
000050*
000060* This sample uses a date type to measure the execution performance of 
000065* the ADD statement.
000070*----------------------------------------------------------------------
000080 IDENTIFICATION DIVISION.
000090 PROGRAM-ID. SAMPLE.
000100 DATA DIVISION.
000110 WORKING-STORAGE SECTION.
000120*----------------------------------------------------------------------
000130* The TYPEDEF clause is used to define the date type (DATE-EDITED).
000140*----------------------------------------------------------------------
000150 01 DATE-EDITED TYPEDEF.
000160 02 YEARS PIC 9(4).
000170 02 PIC X(1) VALUE "/".
```

```
000180 02 MONTHS PIC 9(2).
000190 02 PIC X(1) VALUE "/".
000200 02 DAYS PIC 9(2).
000210 02 PIC X(1) VALUE " ".
000220 02 HOURS PIC 9(2).
000230 02 PIC X(1) VALUE ":".
000240 02 MINUTES PIC 9(2).
000250 02 PIC X(1) VALUE ":".
000260 02 SECONDS PIC 9(2).
000270 02 PIC X(1) VALUE ".".
000270 02<br>0100280 02 M-SECS PIC 9(2).
000290*-------------------------------
000300* The date type defined above can be used by specifying the TYPE
000305* clause.
000310*------------
000320 01 STARTED TYPE DATE-EDITED.
000330 01 ENDED TYPE DATE-EDITED.
000340*----------------------------------------------------------------------
000350 01 WK-DATE.
000360 02 YEARS PIC 9(4).
000370 02 MONTHS PIC 9(2).
000380 02 DAYS PIC 9(2).
000390 02 HOURS PIC 9(2).
000400 02 MINUTES PIC 9(2).
000410  02  SECONDS  PIC  9(2).
000420  02  M-SECS  PIC  9(2).
000430 01 COUNTER PIC S9(8) VALUE 0.
000440 PROCEDURE DIVISION.
000450 MOVE FUNCTION CURRENT-DATE TO WK-DATE.
000460 MOVE CORR WK-DATE TO STARTED.
000470 DISPLAY "STARTED-TIME IS " STARTED.
000480**
000490 PERFORM 1000000 TIMES
000500 ADD 1 TO COUNTER
000510 END-PERFORM.
000520**
000530 MOVE FUNCTION CURRENT-DATE TO WK-DATE.
000540 MOVE CORR WK-DATE TO ENDED.
000550 DISPLAY "ENDED-TIME IS " ENDED.
000560 EXIT PROGRAM.
000570 END PROGRAM SAMPLE.
```
### **1.30 BASED ON Clause**

Normally, data items defined using the Based-Storage Section make use of pointers in order to be referenced. However, using the BASED ON clause to specify specific pointer data items enables data to be referenced without the pointer' qualification.

```
000010 @OPTIONS MAIN
000020*----------------------------------------------------------------------
000030* The BASED ON clause enables referencing with an implicit pointer.
000040*----------------------------------------------------------------------
000050 IDENTIFICATION DIVISION.
000060 PROGRAM-ID. SAMPLE.
000070 DATA DIVISION.
000080*----------------------------------------------------------------------
000090* Specifying the BASED ON clause enables defined items to be referenced 
000100* with implicit pointing.
0.00110* --------------
000120 BASED-STORAGE SECTION.
000130 01 BASED ON MENU-PTR.
```

```
000140 02 MENU OCCURS 3 TIMES.
000150 03 M-NAME PIC X(20).
000160 03 M-DETAIL PIC X(30).
000170*----------------------------------------------------------------------
000180 WORKING-STORAGE SECTION.
000190 01 MENU-NO PIC 9(1).
000200 01 MENU-PTR POINTER.
000210 CONSTANT SECTION.
000220 01 SAMPLE-DATA.
000230 02 MENU-1.
000240 03 PIC X(20) VALUE "A-Lunch".<br>000250 03 - 1
000250 03 PIC X(30) VALUE "Curry rice, Salad, Fruit".
000260 02 MENU-2.
000270 03 PIC X(20) VALUE "B-Lunch".<br>000280 03 PIC X(30) VALUE "Sandwich,
000280 03 PIC X(30) VALUE "Sandwich, Salad, Coffee".
000290 02 MENU-3.
000300 03 PIC X(20) VALUE "C-Lunch".
000310 03 PIC X(30) VALUE "Spaghetti, Salad, Ice Cream".
000320 PROCEDURE DIVISION.
000330 DISPLAY "*** Today's Lunch Menu ***".
000340 MOVE FUNCTION ADDR (SAMPLE-DATA) TO MENU-PTR.
000350 PERFORM TEST BEFORE
000360 VARYING MENU-NO FROM 1 BY 1 UNTIL MENU-NO > 3
000370*----------------------------------------------------------------------
000380* Reference with implicit pointing is enabled.
000390* For the following, coding MENU-PTR->M-NAME is the same as MENU-NAME 
000400* and MEMU-PTR->M-DETAIL is the same as M-DETAIL.
000410*----------------------------------------------------------------------
000420 DISPLAY " "
000430 DISPLAY "Name : " M-NAME(MENU-NO)
000440 DISPLAY "Details: " M-DETAIL(MENU-NO)
000450*----------------------------------------------------------------------
000460 END-PERFORM.
000470 EXIT PROGRAM.
000480 END PROGRAM SAMPLE.
```
# **1.31 Boolean Expression**

When coding a program, there will be several situations where you might want to perform logical operations using Boolean items. COBOL enables this using Boolean expressions.

```
000010 @OPTIONS MAIN
000020*----------------------------------------------------------------------
000030* Boolean expressions are used for operations using Boolean data items.
000040*----------------------------------------------------------------------
000050 IDENTIFICATION DIVISION.
000060 PROGRAM-ID. SAMPLE.
000070 DATA DIVISION.
000080 WORKING-STORAGE SECTION.
000090 01 IN-DATA PIC S9(4) COMP-5.
000100 01 CNT PIC S9(4) COMP-5.
000110 01 .
000120 02 RESULT PIC 1(12) BIT VALUE ALL B"0".
000130 02 RES-BIT REDEFINES RESULT OCCURS 12 PIC 1(1) BIT.
000140 CONSTANT SECTION.
000150 01 ELM-TBL.
000160 02 PIC X(10) VALUE "USA".
000170 02 PIC X(10) VALUE "Korea".
000180 02 PIC X(10) VALUE "Germany".
000190 02 PIC X(10) VALUE "Russia".
```

```
000200 02 PIC X(10) VALUE "England".
000210 02 PIC X(10) VALUE "Japan".
000220 02 PIC X(10) VALUE "Spain".
000230 02 PIC X(10) VALUE "France".
000240 02 PIC X(10) VALUE "Kenya".
000250 02 PIC X(10) VALUE "China".
000260 02 PIC X(10) VALUE "Brazil".
000270 02 PIC X(10) VALUE "Italy".
000280 01 REDEFINES ELM-TBL.
000290 02 ELM-NAME PIC X(10) OCCURS 12.
000300*----------------------------------------------------------------------
000310* The category information of each country is defined using Boolean 
000315* expressions.
000320* UNSC: The resident country of the United Nations is set to 1.
000330* NATO: The member nations of NATO are set to 1.
000340*----------------------------------------------------------------------
000350 01 SUBSET-TBL.
000360 02 UNSC PIC 1(12) BIT VALUE B"100110010100".
000370 02 NATO PIC 1(12) BIT VALUE B"101010110001".
000380*----------------------------------------------------------------------
000390 PROCEDURE DIVISION.
000400 DISPLAY "The following countries are categorized.".
000410 PERFORM TEST BEFORE
000420 VARYING CNT FROM 1 BY 1 UNTIL CNT > 12
000430 IF CNT = 6 OR 12 THEN
000440 DISPLAY ELM-NAME(CNT)
000450 ELSE
000460 DISPLAY ELM-NAME(CNT) WITH NO ADVANCING
000470 END-IF
000480 END-PERFORM.
000490 DISPLAY " ".
000500 DISPLAY "<Category>".
000510 DISPLAY "Resident country of the United Nations :1".
000520 DISPLAY "Member nations of NATO :2".
000530 DISPLAY "Countries of 1 and 2 :3".
000540 DISPLAY "Countries of neither : 4".
000550 DISPLAY " ".
000560 DISPLAY "Please select the category. >>" WITH NO ADVANCING.
000570 ACCEPT IN-DATA.
000580*----------------------------------------------------------------------
000590* Boolean operators such as AND and OR can be used to obtain the 
000600* countries that match the conditions. Expressions that use these 
000605* Boolean operators are referred to as Boolean expressions.
000610*----------------------------------------------------------------------
000620 EVALUATE IN-DATA
000630 WHEN 1 COMPUTE RESULT = UNSC
000640 WHEN 2 COMPUTE RESULT = NATO
000650 WHEN 3 COMPUTE RESULT = UNSC AND NATO
000660 WHEN 4 COMPUTE RESULT = NOT (UNSC OR NATO)
000670 END-EVALUATE.
000680*----------------------------------------------------------------------
000690 PERFORM TEST BEFORE
000700 VARYING CNT FROM 1 BY 1 UNTIL CNT > 12
000710 IF RES-BIT(CNT) = B"1" THEN
000720 DISPLAY ELM-NAME(CNT)
000730 END-IF
000740 END-PERFORM.
000750 END PROGRAM SAMPLE.
```
# <span id="page-35-0"></span>**1.32 Class Condition**

The class condition is used to check the contents of data items. For example, it can be used to check to see if the data item consists of only numeric data.

This sample uses classes that have already been defined (alphabetic character check and numeric data check). However, defining a class using the CLASS clause of the SPECIAL-NAMES paragraph enables checking using any arbitrarily defined class.

```
000010 @OPTIONS MAIN
000020*----------------------------------------------------------------------
000030* The type of character data can be checked using a class condition.
000040*----------------------------------------------------------------------
000050 IDENTIFICATION DIVISION.
000060 PROGRAM-ID. SAMPLE.
000070 DATA DIVISION.
000080 WORKING-STORAGE SECTION.
000090 01 NAME PIC X(20).
000100 01 BIRTHDAY PIC X(8).
000110 PROCEDURE DIVISION.
000120 DISPLAY "Please input your name in alphabetic characters. >>"
000125 WITH NO ADVANCING.
000130 ACCEPT NAME FROM CONSOLE.
000140*----------------------------------------------------------------------
000150* The ALPHABETIC condition is used for the alphabetic character check.
000160*----------------------------------------------------------------------
000170 IF NAME IS NOT ALPHABETIC THEN
000180 DISPLAY "The input data is incorrect."
000190 EXIT PROGRAM
000200 END-IF.
000210*--------------
000220 DISPLAY "Please input your birthday. Example: 19690123 >>"
000225 WITH NO ADVANCING.
000230 ACCEPT BIRTHDAY FROM CONSOLE.
000240*----------------------------------------------------------------------
000250* The NUMERIC condition is used for the numeric data check.
000260*----------------------------------------------------------------------
000270 IF BIRTHDAY IS NOT NUMERIC THEN
000280 DISPLAY "The input data is incorrect."
000290 EXIT PROGRAM
000300 END-IF.
000310*----------------------------------------------------------------------
000320 DISPLAY " ".
000330 DISPLAY "Name : " NAME.
000340 DISPLAY "Birthday: " BIRTHDAY.
000350 END PROGRAM SAMPLE.
```
# **1.33 Abbreviating Combined Relation Conditions**

Combined relation conditions (multiple condition expressions) can be abbreviated if the left part or right part is the same. The source will be easier to read if combined relation conditions are abbreviated.

```
000010 @OPTIONS MAIN
000020*----------------------------------------------------------------------
000030* Combined relation conditions can be abbreviated depending on the 
000035* conditions.
000040*----------------------------------------------------------------------
000050 IDENTIFICATION DIVISION.
```

```
000060 PROGRAM-ID. SAMPLE.
000070 DATA DIVISION.
000080 WORKING-STORAGE SECTION.
000090 01 IN-DATA PIC 9(1).
000100 01 COUNTER PIC 9(1).
000110 CONSTANT SECTION.
000120 01 SPORTS-DATA.
000130 02 PIC X(9) VALUE "Marathon".
000140 02 PIC X(9) VALUE "Baseball".<br>000150 02 PIC X(9) VALUE "Tennis".
                      PIC X(9) VALUE "Tennis".
000160 02 PIC X(9) VALUE "Skiing".<br>000170 02 PIC X(9) VALUE "Judo".
000170 02 PIC X(9) VALUE "Judo".
000180 02 PIC X(9) VALUE "Soccer".
000190 01 REDEFINES SPORTS-DATA.
000200 02 SPORTS OCCURS 6 PIC X(9).
000210 PROCEDURE DIVISION.
000220 PERFORM TEST BEFORE
000230 VARYING COUNTER FROM 1 BY 1 UNTIL COUNTER > 6
000240 DISPLAY COUNTER ". " SPORTS(COUNTER) WITH NO ADVANCING
000250 END-PERFORM.
000260 DISPLAY " ".
000270 DISPLAY " ".
000280 DISPLAY "Balls are used in which sport? >>" WITH NO ADVANCING.
000290 ACCEPT IN-DATA.
000300 DISPLAY " ".
000310*----------------------------------------------------------------------
000320* Multiple condition expressions where the left part is the same but 
000330* the right part changes can be abbreviated as shown below:
000340* If abbreviation is not used, the condition expressions must be 
000350* written as shown below:
000360* IF IN-DATA = 2 OR
000370* IN-DATA = 3 OR
000380* IN-DATA = 6 THEN
000390*----------------------------------------------------------------------
000400 IF IN-DATA = 2 OR 3 OR 6 THEN
000410 DISPLAY "This is correct."
000420 ELSE
000430 DISPLAY "This is incorrect."
000440 END-IF.
0000450*-----000460 END PROGRAM SAMPLE.
```
# **1.34 COMPUTE Statement**

### **1.34.1 ROUNDED Phrase**

Normally for COBOL arithmetic expressions, truncation is performed based on the number of digits of the data item where the operation results are stored. However, the ROUNDED phrase can be used to round the operation results instead of truncating them.

```
000010 @OPTIONS MAIN
0000020*-----000030* The ROUNDED phrase can be used to round the operation results.
000040*----------------------------------------------------------------------
000050 IDENTIFICATION DIVISION.
000060 PROGRAM-ID. SAMPLE.
000070 DATA DIVISION.
000080 WORKING-STORAGE SECTION.
000090 01 INPUT-NUM PIC S9(4) VALUE ZERO.
000100 01 THE-SUM PIC S9(8) VALUE ZERO.
```

```
000110 01 AVERAGE-VALUE PIC S9(4).
000120 01 COUNTER PIC 9(4) BINARY.
000130 PROCEDURE DIVISION.
000140 DISPLAY "Round off the average value of the input data (up to 4
000145- " digits)."
000150 PERFORM TEST AFTER
000160 VARYING COUNTER FROM 1 BY 1 UNTIL INPUT-NUM = 0
000170 DISPLAY "Please input a value (end in 0). >>" WITH NO ADVANCING
000180 ACCEPT INPUT-NUM
000190 COMPUTE THE-SUM = THE-SUM + INPUT-NUM
000200 END-PERFORM.
000210 IF COUNTER > 1 THEN
000220*-----------------------
000230* The ROUNDED phrase rounds the operation results.
000240* Truncation is performed if the ROUNDED phrase is omitted.
000250*----------------------------------------------------------------------
000260 COMPUTE AVERAGE-VALUE ROUNDED = THE-SUM / (COUNTER - 1)
000270*----------------------------------------------------------------------
000280 DISPLAY " "
000290 DISPLAY "The average value is " AVERAGE-VALUE "."
000300 END-IF.
000310 END PROGRAM SAMPLE.
```
### **1.34.2 ON SIZE ERROR Phrase**

The ON SIZE ERROR phrase can be used to define special processing that is to take place when a size error occurs for a data item used to store the results of a mathematical operation. Because COBOL continues execution even if a size error occurs, a size error can cause a loop or processing result error at execution. To prevent such problems, the ON SIZE ERROR phrase can be used to clearly define the operation to be executed when a size error occurs.

```
000010 @OPTIONS MAIN
000020*----------------------------------------------------------------------
000030* The ON SIZE ERROR phrase can define the processing operation when a
000035* size error occurs.
000040*----------------------------------------------------------------------
000050 IDENTIFICATION DIVISION.
000060 PROGRAM-ID. SAMPLE.
000070 DATA DIVISION.
000080 WORKING-STORAGE SECTION.
000090 01 INPUT-NUM PIC S9(4) VALUE ZERO.
000100 01 THE-SUM PIC S9(4) VALUE ZERO.
000110 01 AVERAGE-VALUE PIC S9(4).
000120 01 COUNTER PIC 9(4) BINARY.
000130 PROCEDURE DIVISION.
000140 DISPLAY "Obtain the average value of the input data (up to 4
000145- " digits)."
000150 PERFORM TEST AFTER
000160 VARYING COUNTER FROM 1 BY 1 UNTIL INPUT-NUM = 0
000170 DISPLAY "Please input a value (end in 0). >>" WITH NO ADVANCING
000180 ACCEPT INPUT-NUM
000190*----------------------------------------------------------------------
000200* The logic is coded so that the PERFORM statement is exited when a
000210* size error occurs for a data item used to store the sum of the
000215* numeric data.
000220*----------------------------------------------------------------------
000230 COMPUTE THE-SUM = THE-SUM + INPUT-NUM
000240 ON SIZE ERROR DISPLAY "The intermediate data is out of range."
000250 MOVE ZERO TO COUNTER
000260 EXIT PERFORM
000270 END-COMPUTE
```

```
000280*----------------------------------------------------------------------
000290 END-PERFORM.
000300 IF COUNTER > 1 THEN
000310 COMPUTE AVERAGE-VALUE = THE-SUM / (COUNTER - 1)
000320 DISPLAY " "
000330 DISPLAY "The average value is " AVERAGE-VALUE "."
000340 END-IF.
000350 END PROGRAM SAMPLE.
```
# **1.35 INITIALIZE Statement**

The INITIALIZE statement is used to initialize data items. The INITIALIZE statement is particularly useful for initializing all items that belong to a group level item.

```
000010 @OPTIONS MAIN
000020*----------------------------------------------------------------------
000030* The INITIALIZE statement is used to initialize data items.
000040*----------------------------------------------------------------------
000050 IDENTIFICATION DIVISION.
000060 PROGRAM-ID. SAMPLE.
000070 DATA DIVISION.
000080 WORKING-STORAGE SECTION.
000090 01 EMPLOYEE-DATA.
000100 02 PERSONAL-INFORMATION OCCURS 5 TIMES.
000110 03 EMPLOYEE-NUMBER PIC 9(8).
000120 03 03 PIC X(1) VALUE ":".
000130 03 NAME PIC X(20).
000140 03 03 PIC X(1) VALUE ":".
000150 03 WHERE-EMPLOYED PIC X(20).
000160 01 COUNTER PIC S9(4) BINARY.
000170 CONSTANT SECTION.
000180 01 HEADER PIC X(40) VALUE "<Number> <Name>
000185- " <Address>".
000190 PROCEDURE DIVISION.
000200*----------------------------------------------------------------------
000210* Specifying a group item in the INITIALIZE statement sets appropriate
000220* initial values based on the attributes of the items that belong to 
000225* the group item. Filler items, such as the colons above are not 
000227* initialized.
000230*----------------------------------------------------------------------
000240 INITIALIZE EMPLOYEE-DATA.
000250*----------------------------------------------------------------------
000260 PERFORM DISPLAY-PROCESSING.
000270*----------------------------------------------------------------------
000280* In addition, arbitrary initial values can be set.
000290*----------------------------------------------------------------------
000300 INITIALIZE EMPLOYEE-DATA REPLACING NUMERIC DATA BY 99999999
000310 ALPHANUMERIC DATA BY ALL "-".
000320 PERFORM DISPLAY-PROCESSING.
000330 EXIT PROGRAM.
000340**
000350 DISPLAY-PROCESSING SECTION.
000360 DISPLAY " "
000370 DISPLAY HEADER.
000380 PERFORM TEST BEFORE
000390 VARYING COUNTER FROM 1 BY 1 UNTIL COUNTER > 5
000400 DISPLAY PERSONAL-INFORMATION (COUNTER)
000410 END-PERFORM.
000420 END PROGRAM SAMPLE.
```
# <span id="page-39-0"></span>**1.36 INSPECT Statement**

The INSPECT statement (format 1) is used to count the occurrence of characters or character strings in a data item.

```
000010 @OPTIONS MAIN
000020*----------------------------------------------------------------------
000030* The INSPECT statement (format 1) is used to count the occurrence of
000035* characters or character strings.
000040*----------------------------------------------------------------------
000050 IDENTIFICATION DIVISION.
000060 PROGRAM-ID. SAMPLE.
000070 DATA DIVISION.
000080 WORKING-STORAGE SECTION.
000090 01 NUMBER-OF-MALES PIC 9(4) VALUE ZERO.
000100 01 NUMBER-OF-FEMALES PIC 9(4) VALUE ZERO.
000110 CONSTANT SECTION.
000120 01 PARTICIPANT-NAMES PIC X(50)
000130 VALUE "Mr.Brown Mrs.Brown Mr.Jones Mrs.Margaret Mr.Smith".
000140 PROCEDURE DIVISION.
000150 DISPLAY "Name of travelers: " PARTICIPANT-NAMES.
000160 DISPLAY " ".
000170*----------------------------------------------------------------------
000180* The INSPECT statement is used to find character strings.
000190*----------------------------------------------------------------------
000200 INSPECT PARTICIPANT-NAMES TALLYING NUMBER-OF-MALES FOR ALL "Mr.".
000210 DISPLAY "For males, there are " NUMBER-OF-MALES " participants.".
000220 INSPECT PARTICIPANT-NAMES TALLYING NUMBER-OF-FEMALES FOR ALL
000335 "Mrs.".
000230 DISPLAY "For females, there are " NUMBER-OF-FEMALES "
000235- " participants.".
000240*----------------------------------------------------------------------
000250 END PROGRAM SAMPLE.
```
In addition, the inspected character or character string can be replaced with another character or character string (format 2).

```
000010 @OPTIONS MAIN
000020*----------------------------------------------------------------------
000030* The INSPECT statement (format 2) is used to replace the character 
000035* string.
0000040*-----000050 IDENTIFICATION DIVISION.
000060 PROGRAM-ID. SAMPLE.
000070 DATA DIVISION.
000080 WORKING-STORAGE SECTION.
000090 01 CR-DATE.
000100 02 CR-YEAR PIC 9(4).
000110 02 CR-MON PIC 9(2).
000120 02 CR-DAY PIC 9(2).
000130 01 COPYRIGHT PIC X(60)
000140 VALUE "Copyright yyyy FUJITSU LIMITED".
000150 PROCEDURE DIVISION.
000160 MOVE FUNCTION CURRENT-DATE TO CR-DATE.
000170*----------------------------------------------------------------------
000180* The desired word is found in the character string, and replaced with 
000185* the specified word.
000190*----------------------------------------------------------------------
000200 INSPECT COPYRIGHT REPLACING ALL "yyyy" BY CR-YEAR.
```
<span id="page-40-0"></span>000210\*---------------------------------------------------------------------- 000220 DISPLAY COPYRIGHT. 000230 END PROGRAM SAMPLE.

# **1.37 MOVE Statement with CORRESPONDING**

When moving a group item, the CORRESPONDING phrase can be used to code a move that operates only on the elementary data items that share the same name in both groups.

```
000010 @OPTIONS MAIN
000020*-----000030* The CORRESPONDING phrase can be used to execute statements that 
000040* process only corresponding data items.
000050*----------------------------------------------------------------------
000060 IDENTIFICATION DIVISION.
000070 PROGRAM-ID. SAMPLE.
000080 DATA DIVISION.
000090 WORKING-STORAGE SECTION.
000100 01 EDITING-DISPLAY.
000110 02 PIC X(6) VALUE " Year ".
000120 02 YEAR PIC 9(4).
000130 02 PIC X(7) VALUE " Month ".
000140 02 MONTH PIC 9(2).
000150 02 PIC X(5) VALUE " Day ".
000160 02 MONTH-DAY PIC 9(2).<br>000170 02 PIC X(6)
000170 02 PIC X(6) VALUE " Hour ".
000180 02 HOUR PIC 9(2).
000200 02 PIC X(8) VALUE " Minute ".
000210 02 MINUTE PIC 9(2).<br>000220 02 PIC X(8)
000220 02 PIC X(8) VALUE " Second ".
000230 02 SECOND PIC 9(2).
000240 01 CURRENT-DATE-AND-TIME.
000250 02 YEAR PIC 9(4).
000260 02 MONTH PIC 9(2).
000270 02 MONTH-DAY PIC 9(2).
000280 02 HOUR PIC 9(2).
000290 02 MINUTE PIC 9(2).
000300 02 SECOND PIC 9(2).
000310 PROCEDURE DIVISION.
000320 MOVE FUNCTION CURRENT-DATE TO CURRENT-DATE-AND-TIME.
000330*----------------------------------------------------------------------
000340* The CORRESPONDING phrase moves to the corresponding data item (having
000345* the same name).
000350*----------------------------------------------------------------------
000360 MOVE CORRESPONDING CURRENT-DATE-AND-TIME TO EDITING-DISPLAY.
000370*----------------------------------------------------------------------
000380 DISPLAY "The current date and time are ".
000385 DISPLAY EDITING-DISPLAY ".".
000390 END PROGRAM SAMPLE.
```
# **1.38 SEARCH Statement**

The SEARCH statement is used to search tables (also called arrays, declared using the OCCURS clause) for specific elements.

The SEARCH statement has two formats: Sequential search (format 1) and non-sequential search (format 2).

### **1.38.1 SEARCH Statement (format 1)**

```
000010 @OPTIONS MAIN 
000020*-----------------------------------------------------------------------
000030* The SEARCH statement (format 1) retrieves specific elements from
000035* tables.
000040*-----------------------------------------------------------------------
000050 IDENTIFICATION DIVISION.
000060 PROGRAM-ID. SAMPLE.
000070 DATA DIVISION.
000080 WORKING-STORAGE SECTION.
000090 01 GET-GOODS PIC X(15).
000100 01 GET-NUM PIC 9(4) BINARY.
000110 01 TOTAL PIC 9(4) BINARY VALUE ZERO.
000120 01 COUNTER PIC 9(1).
000130 01 PRICE-ED PIC $$$$$9.
000140 01 TOTAL-ED PIC ZZZZZ9.
000150 CONSTANT SECTION.
000160 01 GOODS-DATA.
000170 02 PIC X(15) VALUE "PRINTER".
000180 02 PIC 9(4) VALUE 400.
000190 02 PIC X(15) VALUE "MODEM".
000200 02 PIC 9(4) VALUE 80.
000210 02 PIC X(15) VALUE "HARD DISK".
000220 02 PIC 9(4) VALUE 280.
000230 02 PIC X(15) VALUE "DESKTOP TYPE".
000240 02 PIC 9(4) VALUE 1500.
000250 02 PIC X(15) VALUE "NOTEBOOK TYPE".
000260 02 PIC 9(4) VALUE 2200.
000270*-----------------------------------------------------------------------
000280* An index name is specified for any table referenced by a SEARCH 
000285* statement.
000290*-----------------------------------------------------------------------
000300 01 REDEFINES GOODS-DATA.
000310 02 GOODS OCCURS 5 TIMES INDEXED BY IX.
000320 03 NAME PIC X(15).
000330 03 PRICE PIC 9(4).
000340*-----------------------------------------------------------------------
000350 PROCEDURE DIVISION.
000360 PERFORM TEST BEFORE
000370 VARYING COUNTER FROM 1 BY 1 UNTIL COUNTER > 5
000380 MOVE PRICE(COUNTER) TO PRICE-ED
000390 DISPLAY COUNTER "." NAME(COUNTER) PRICE-ED
000400 END-PERFORM.
000410 DISPLAY " ".
000420 DISPLAY "What would you like to buy? Goods name >>" WITH NO 
000425 ADVANCING.
000430 ACCEPT GET-GOODS FROM CONSOLE.
000440 DISPLAY "How many would you like? >>" WITH NO
000445 ADVANCING.
000450 ACCEPT GET-NUM.
000460*-----------------------------------------------------------------------
000470* The operation to be executed upon a successful search is coded in the 
000480* SEARCH statement.
000490* Because search is executed sequentially from the index, a value is set 
000500* for the index to indicate the search starting position. In addition, 
000510* search is stopped when the search object is found. The value of the 
000515* index is then set at that point. As a result, a subsequent SEARCH 
000517* statement can be coded to continue searching from the last position
000518* where an item was found.
000520*-----------------------------------------------------------------------
000530 SET IX TO 1.
000540 SEARCH GOODS
```

```
000550 WHEN NAME(IX) = GET-GOODS
000560 MOVE PRICE(IX) TO TOTAL
000570 END-SEARCH.
000580*-----------------------------------------------------------------------
000590 DISPLAY " ".
000600 IF TOTAL NOT = ZERO THEN
000610 COMPUTE TOTAL = TOTAL * GET-NUM
000620 MOVE TOTAL TO TOTAL-ED
000630 DISPLAY "The total amount is " TOTAL-ED " Dollars."
000640 ELSE
000650 DISPLAY "The input data is incorrect."
000660 END-IF.
000670 END PROGRAM SAMPLE.
```
### **1.38.2 SEARCH Statement (format 2)**

```
000010 @OPTIONS MAIN
000020*----------------------------------------------------------------------
000030* The SEARCH statement (format 2) can also perform a random search.
000040*----------------------------------------------------------------------
000050 IDENTIFICATION DIVISION.
000060 PROGRAM-ID. SAMPLE.
000070 DATA DIVISION.
000080 WORKING-STORAGE SECTION.
000090 01 GET-GOODS PIC X(15).
000100 01 GET-NUM PIC 9(4) BINARY.
000110 01 TOTAL PIC 9(4) BINARY VALUE ZERO.
000120 01 COUNTER PIC 9(1).
000130 01 PRICE-ED PIC $$$$$9.
000140 01 TOTAL-ED PIC ZZZZZ9.
000150 CONSTANT SECTION.
000160 01 GOODS-DATA.
000170 02 PIC X(15) VALUE "DESKTOP TYPE".
000180 02 PIC 9(4) VALUE 1500.
000190 02 PIC X(15) VALUE "HARD DISK".
000200 02 PIC 9(4) VALUE 280.
000210 02 PIC X(15) VALUE "MODEM".
000220 02 PIC 9(4) VALUE 80.
000230 02 PIC X(15) VALUE "NOTEBOOK TYPE".
000240 02 PIC 9(4) VALUE 2200.
000250 02 PIC X(15) VALUE "PRINTER".
000260 02 PIC 9(4) VALUE 400.
000270*----------------------------------------------------------------------
000280* An index key and index name are specified for the table used by the 
000290* SEARCH statement (format 2).
000300* The data used as the search key must be in ascending (ASCENDING) or 
000310* descending (DESCENDING) order.
000320*----------------------------------------------------------------------
000330 01 REDEFINES GOODS-DATA.
000340 02 GOODS OCCURS 5 TIMES
000350 ASCENDING KEY IS NAME INDEXED BY IX.
000360 03 NAME PIC X(15).
000370 03 PRICE PIC 9(4).
000380*----------------------------------------------------------------------
000390 PROCEDURE DIVISION.
000400 PERFORM TEST BEFORE
000410 VARYING COUNTER FROM 1 BY 1 UNTIL COUNTER > 5
000420 MOVE PRICE(COUNTER) TO PRICE-ED
000430 DISPLAY COUNTER "." NAME(COUNTER) PRICE-ED
000440 END-PERFORM.
```

```
000450 DISPLAY " ".
000460 DISPLAY "What would you like to buy? Goods name >> " 
000470 WITH NO ADVANCING.
000480 ACCEPT GET-GOODS FROM CONSOLE.
000490 DISPLAY "How many would you like? >> "
000500 WITH NO ADVANCING.
000510 ACCEPT GET-NUM.
000520*----------------------------------------------------------------------
000530* For the SEARCH statement (format 2), the initial value of the index 
000540* is ignored. The value of the index used for searching is changed 
000550* based on the search method determined by the compiler.
000560* Use formats 1 or 2 based on the required situation.
000570*----------------------------------------------------------------------
000580 SEARCH ALL GOODS
000590 WHEN NAME(IX) = GET-GOODS
000600 MOVE PRICE(IX) TO TOTAL
000610 END-SEARCH.<br>000620*---------------
                                 000620*----------------------------------------------------------------------
000630 DISPLAY " ".
000640 IF TOTAL NOT = ZERO THEN
000650 COMPUTE TOTAL = TOTAL * GET-NUM
000660 MOVE TOTAL TO TOTAL-ED
000670 DISPLAY "The total amount is " TOTAL-ED " dollars."
000680 ELSE
000690 DISPLAY "The input data is incorrect."
000700 END-IF.
000710 END PROGRAM SAMPLE.
```
# **1.39 STRING Statement**

The STRING statement is used to connect several character data items.

Character data items can be connected up to an arbitrary delimiter and an arbitrary length.

```
000010 @OPTIONS MAIN
000020*----------------
000030* The STRING statement is used to connect character data items.
000040*----------------------------------------------------------------------
000050 IDENTIFICATION DIVISION.
000060 PROGRAM-ID. SAMPLE.
000070 DATA DIVISION.
000080 WORKING-STORAGE SECTION.
000090 01 LISTING PIC X(30) VALUE SPACE.
000100 01 COUNTER PIC 9(4) BINARY.
000110 CONSTANT SECTION.
000120 01 SHOPPING-LIST.
000130 02 PIC X(15) VALUE "Apple,10,$10".
000140 02 PIC X(15) VALUE "Bread, 5, $20".
000150 02 PIC X(15) VALUE "Eggs, 10, $2".
000160 02 PIC X(15) VALUE "Tomato,5,$5".
000170 02 PIC X(15) VALUE "Milk, 5, $8".
000180 01 REDEFINES SHOPPING-LIST.
000190 02 ELM OCCURS 5 TIMES PIC X(15).
000200 PROCEDURE DIVISION.
000210 PERFORM TEST BEFORE
000220 VARYING COUNTER FROM 1 BY 1 UNTIL COUNTER > 5
000230*----------------------------------------------------------------------
000240* The data items to be connected are specified in the STRING statement.
000250* In this example, only the names of products are fetched from a 
000255* shopping list and listed.
```

```
000260*----------------------------------------------------------------------
000270 STRING LISTING DELIMITED BY SPACE
000280 ELM(COUNTER) DELIMITED BY ","
000290 "," DELIMITED BY SIZE INTO LISTING
000300*----------------------------------------------------------------------
000310 END-PERFORM.
000320 DISPLAY "Shopping list: " LISTING.
000330 END PROGRAM SAMPLE.
```
# **1.40 UNSTRING Statement**

The UNSTRING statement is used to split character string data using an arbitrary delimiter and store the split character string data in individual data items.

```
000010 @OPTIONS MAIN
000020*----------------------------------------------------------------------
000030* The UNSTRING statement is used to split a character string using an 
000035* arbitrary delimiter.
000040*----------------------------------------------------------------------
000050 IDENTIFICATION DIVISION.
000060 PROGRAM-ID. SAMPLE.
000070 DATA DIVISION.
000080 WORKING-STORAGE SECTION.
000090 01 .
000100 02 WORD OCCURS 10 TIMES PIC X(10).
000110 01 COUNTER PIC 9(4) BINARY.
000120 01 SRCH-POS PIC 9(4) BINARY VALUE 1.
000130 01 WORD-NUM PIC 9(4) BINARY VALUE 0.
000140 CONSTANT SECTION.
000150 77 STR-DATA PIC X(25) VALUE "Are you hungry? Yes, I am.".<br>000166 PRACE:
000160 PROCEDURE DIVISION.
000170 DISPLAY "String: " STR-DATA.
000180 DISPLAY " ".
000190 PERFORM TEST BEFORE
000200 VARYING COUNTER FROM 1 BY 1 UNTIL COUNTER > 10
000210*----------------------------------------------------------------------
000220* The UNSTRING statement can specify the following items:
000230* - Delimiter (DELIMITED BY)
000240* - Storage area (INTO)
000250* - Search starting position (WITH POINTER)
000260* - Storage area of split count (TALLYING IN)
000270* 
000280*----------------------------------------------------------------------
000290 UNSTRING STR-DATA
000300 DELIMITED BY ALL SPACE OR ", " OR "."
000310 INTO WORD(COUNTER)
000320 WITH POINTER SRCH-POS
000330 TALLYING IN WORD-NUM
000340 END-UNSTRING
000350*----------------------------------------------------------------------
000360 END-PERFORM.
000370 PERFORM TEST BEFORE
000380 VARYING COUNTER FROM 1 BY 1 UNTIL COUNTER > WORD-NUM
000390 DISPLAY COUNTER "." WORD(COUNTER)
000400 END-PERFORM.
000410 END PROGRAM SAMPLE.
```
# <span id="page-45-0"></span>**1.41 USE Statement**

The USE statement is used to code the procedure to be executed when an exception occurs. (For this example an input-output error is used.)

```
000010 @OPTIONS MAIN
000020*----------------------------------------------------------------------
000030* In this sample, the USE statement is coded to capture input-output 
000035* errors.
000040*----------------------------------------------------------------------
000050 IDENTIFICATION DIVISION.<br>000060 PROGRAM-ID. SAMPLE.
000060 PROGRAM-ID.
000070 ENVIRONMENT DIVISION.
000080 INPUT-OUTPUT SECTION.
000090 FILE-CONTROL.
000100 SELECT TMP-FILE ASSIGN TO "C:\NONFILE"
000110 FILE STATUS IS F-STAT.
000120 DATA DIVISION.
000130 FILE SECTION.
000140 FD TMP-FILE.
000150 01 TMP-REC PIC X(80).
000160 WORKING-STORAGE SECTION.
000170 01 F-STAT.
000180 02 STAT-1 PIC X(1).
000190 02 STAT-2 PIC X(1).
000200 PROCEDURE DIVISION.
000210*----------------------------------------------------------------------
000220* The input-output error procedure (USE statement) is coded in the 
000225* declarative section.
000230*----------------------------------------------------------------------
000240 DECLARATIVES.
000250*----------------------------------------------------------------------
000260* Here, the input-output error procedure is defined for TMP-FILE.
000270* If an input-output error occurs for TMP-FILE when this procedure is 
000280* present, control will be passed to the start of this procedure 
000290* without issuing a run-time system error.
000300*----------------------------------------------------------------------
000310 IO-ERR SECTION.
000320 USE AFTER EXCEPTION PROCEDURE TMP-FILE.
000330 EVALUATE F-STAT
000340 WHEN "35"
000350 DISPLAY "The file cannot be found."
000360 WHEN "47"
000370 DISPLAY "The READ statement was executed for an unopened file."
000380 WHEN "42"
000390 DISPLAY "The CLOSE statement was executed for an unopened file."
000400 WHEN OTHER
000410 DISPLAY "Another input-output error occurred."
000420 END-EVALUATE.
000430 DISPLAY ">>>> Processing continues. ".
000440 END DECLARATIVES.
```
000450\*---------------------------------------------------------------------- 000460 OPEN INPUT TWP-FILE 000460 READ TMP-FILE AT END GO TO P-EXIT. 000480 CLOSE TMP-FILE. 000490 P-EXIT. 000500 EXIT PROGRAM. 000510 END PROGRAM SAMPLE.

# <span id="page-46-0"></span>**1.42 SIN, COS and TAN Function**

The SIN, COS and TAN functions return approximate values of sine, cosine and tangent for angles specified as arguments to the respective functions.

This sample applies only to Win32.

```
000010 @OPTIONS MAIN
000020*----------------------------------------------------------------------
000030* Sine (SIN), cosine (COS), and tangent (TAN) graphs are plotted.
000040*----------------------------------------------------------------------
000050 IDENTIFICATION DIVISION.
000060 PROGRAM-ID. SAMPLE.
000070 DATA DIVISION.
000080 WORKING-STORAGE SECTION.
000090 01 PI PIC S9(3)V9(15) VALUE 3.141592653589793.
000100 01 VAL PIC S9(3)V9(15).
000110 01 LINE-POS PIC 9(2).
000120 01 COL-POS PIC 9(2).
000130 01 GRAPH-CODE PIC X(1).
000140 01 COUNTER PIC 9(4) BINARY.
000150 01 S-COUNTER PIC S9(4) BINARY.
000160 PROCEDURE DIVISION.
000170 DISPLAY "Which graph do you want to plot? (SIN: S, COS: C, 
000180- " TAN: T) >> " WITH NO ADVANCING.
000190 ACCEPT GRAPH-CODE.
000200 PERFORM TEST BEFORE
000210 VARYING COUNTER FROM 1 BY 1 UNTIL COUNTER > 80
000220 DISPLAY "-" AT LINE 13 COLUMN COUNTER
000230 END-PERFORM.
000240 PERFORM TEST BEFORE
000250 VARYING COUNTER FROM 1 BY 1 UNTIL COUNTER = 26
000260 DISPLAY "|" AT LINE COUNTER COLUMN 40
000270 END-PERFORM.
000280 DISPLAY "+" AT LINE 13 COLUMN 40.
000290*----------------------------------------------------------------------
000300* A sine (SIN) graph is plotted.
000310*----------------------------------------------------------------------
000320 EVALUATE GRAPH-CODE
000330 WHEN "S"
000340 PERFORM TEST BEFORE
000350 VARYING S-COUNTER FROM -39 BY 1 UNTIL S-COUNTER = 40
000360 COMPUTE VAL = 12 * (FUNCTION SIN (PI / 39 * S-COUNTER))
000370 COMPUTE LINE-POS ROUNDED = 13 - VAL
000380 COMPUTE COL-POS = 40 + S-COUNTER
000390 DISPLAY "*" AT LINE LINE-POS COLUMN COL-POS
000400 END-PERFORM
000410*----------------------------------------------------------------------
000420* A cosine (COS) graph is plotted.
000430*----------------------------------------------------------------------
000440 WHEN "C"
000450 PERFORM TEST BEFORE
000460 VARYING S-COUNTER FROM -39 BY 1 UNTIL S-COUNTER = 40
000470 COMPUTE VAL = 12 * (FUNCTION COS (PI / 39 * S-COUNTER))
000480 COMPUTE LINE-POS ROUNDED = 13 - VAL
000490 COMPUTE COL-POS = 40 + S-COUNTER
000500 DISPLAY "*" AT LINE LINE-POS COLUMN COL-POS
000510 END-PERFORM
000520*----------------------------------------------------------------------
000530* A tangent (TAN) graph is plotted.
000540*----------------------------------------------------------------------
```

```
000550 WHEN "T"
000560 PERFORM TEST BEFORE
000570 VARYING S-COUNTER FROM -38 BY 1 UNTIL S-COUNTER = 39
000580 COMPUTE VAL = 0.5 * (FUNCTION TAN (PI / 2 / 39 * S-COUNTER))
000590 COMPUTE LINE-POS ROUNDED = 13 - VAL
000600 COMPUTE COL-POS = 40 + S-COUNTER
000610 DISPLAY "*" AT LINE LINE-POS COLUMN COL-POS
000620 END-PERFORM
000630 END-EVALUATE.
000640 END PROGRAM SAMPLE.
```
# **1.43 ADDR and LENG Functions**

The ADDR function is used to obtain memory addresses of data items.

The obtained address can be used for pointer qualification, non-COBOL linkage of an address interface, and so on.

The LENG function is used to obtain the actual length of data items in bytes.

The LENGTH function is similar to the LENG function. The LENGTH function, however, returns the number of character positions. That is, the LENGTH function returns the number of characters. For example, using a DBCS (Double Byte Character Set) the LENGTH function might return 2, where the LENG function will return 4 - the actual number of bytes.

```
000010 @OPTIONS MAIN
000020*----------------------------------------------------------------------
000030* The pointer obtained using the ADDR function and the two forms 
000040* defined in the based-storage section are used to store data in the 
000050* work area. In addition, the LENG function is used to obtain the data 
000055* item length.
000060*----------------------------------------------------------------------
000070 IDENTIFICATION DIVISION.
000080 PROGRAM-ID. SAMPLE.
000090 DATA DIVISION.
000100 BASED-STORAGE SECTION.
000110 01 LONG-FORM.
000120 02 FIRST-NAME-L PIC X(8).
000130 02 LAST-NAME-L PIC X(8).
000140 02 AGE-L PIC 9(2).
000150 02 SEPARATER-L PIC X(1).
000160 02 NEXT-TOP-L PIC X(1).
000170 01 SHORT-FORM.
000180 02 FIRST-NAME-S PIC X(8).
000190 02 AGE-S PIC 9(2).
000200 02 SEPARATER-S PIC X(1).
000210 02 NEXT-TOP-S PIC X(1).
000220 WORKING-STORAGE SECTION.
000230 01 PTR USAGE POINTER.
000240 01 WORK PIC X(255).
000250 01 FORMS PIC 9(1).
000260 01 COUNT-L PIC 9(2) VALUE 0.
000270 01 COUNT-S PIC 9(2) VALUE 0.
000280 01 TOTAL-SIZE PIC 9(3).
000290 PROCEDURE DIVISION.
000300*----------------------------------------------------------------------
000310* The ADDR function obtains the starting address of the work area 
000315* (data storage area).
000320*----------------------------------------------------------------------
000330 MOVE FUNCTION ADDR (WORK) TO PTR.
000340*----------------------------------------------------------------------
000350 PERFORM TEST AFTER
000360 UNTIL FORMS = 0
```

```
000370 DISPLAY " "
000380 DISPLAY "Which forms do you want to select?"
000390 DISPLAY "1: Long forms (First-name Last-name Age)"
000400 DISPLAY "2: Short forms (First-Name Age)"
000410 DISPLAY "0: End processing >>" WITH NO 
000415 ADVANCING
000420 ACCEPT FORMS
000430 EVALUATE FORMS
000440 WHEN "1"
000450 DISPLAY "First-name >> " WITH NO ADVANCING
000460 ACCEPT PTR->FIRST-NAME-L FROM CONSOLE
000470 DISPLAY "Last-name >> " WITH NO ADVANCING
000480 ACCEPT PTR->LAST-NAME-L FROM CONSOLE
000490 DISPLAY "Age >> " WITH NO ADVANCING
000500 ACCEPT PTR->AGE-L FROM CONSOLE
000510 MOVE "/" TO PTR->SEPARATER-L
000520 COMPUTE COUNT-L = COUNT-L + 1
000530 MOVE FUNCTION ADDR (PTR->NEXT-TOP-L) TO PTR
000540 WHEN "2"
000550 DISPLAY "First-Name >> " WITH NO ADVANCING
000560 ACCEPT PTR->FIRST-NAME-S FROM CONSOLE
000570 DISPLAY "Age >> " WITH NO ADVANCING
000580 ACCEPT PTR->AGE-S FROM CONSOLE
000590 MOVE "/" TO PTR->SEPARATER-S
000600 COMPUTE COUNT-S = COUNT-S + 1
000610 MOVE FUNCTION ADDR (PTR->NEXT-TOP-S) TO PTR
000620 END-EVALUATE
000630 END-PERFORM.
000640*----------------------------------------------------------------------
000650* The LENG function is used to obtain the data item length.
000660* Using the LENG function enables coding that will not be affected when 
000670* items are added (the group item length is changed).
000680*----------------------------------------------------------------------
000690 COMPUTE TOTAL-SIZE = 
000695 (FUNCTION LENG (PTR->LONG-FORM) - 1 ) * COUNT-L
000700 + ( FUNCTION LENG (PTR->SHORT-FORM) - 1 ) * COUNT-S.
000710*----------------------------------------------------------------------
000720 DISPLAY "DATA :" WORK.
000730 DISPLAY "TOTAL DATA SIZE:" TOTAL-SIZE.
000740 END PROGRAM SAMPLE.
```
# **1.44 CURRENT-DATE Function**

The CURRENT-DATE function is used to obtain the current date and time.

The FROM phrase of the ACCEPT statement can also be used to obtain the current date and time. However, the ACCEPT statement returns only the two low-order digits of the year. To obtain all four digits of the year, use the CURRENT-DATE function.

```
000010 @OPTIONS MAIN
000020*----------------------------------------------------------------------
000030* The date, time, day of the week, and time difference with Greenwich 
000040* mean time obtained using the CURRENT-DATE function are displayed.
000050*----------------------------------------------------------------------
000060 IDENTIFICATION DIVISION.
000070 PROGRAM-ID. SAMPLE.
000080 DATA DIVISION.
000090 WORKING-STORAGE SECTION.
000100 01 TODAY.
000110 02 CR-YEAR PIC X(4).<br>000120 02 CR-MON PIC X(2).
000120 02 CR-MON
```

```
000130 02 CR-DAY PIC X(2).
000140  02 CR-HOUR  PIC X(2).
000150 02 CR-MIN PIC X(2).
000160  02 CR-SEC  PIC X(2).
000170  02 CR-MSEC  PIC X(2).
000180 02 LOCAL-TIME.
000190 03 TIME-DIF PIC X(1).
000200 03 TIME-DIF-H PIC X(2).
000210 03 TIME-DIF-M PIC X(2).
000220 01 CR-DOW PIC 9(1).
000230 CONSTANT SECTION.
000240 01 DOW-TABLE.
000250 02 PIC X(9) VALUE "Monday".
000260 02 PIC X(9) VALUE "Tuesday".
000270 02 PIC X(9) VALUE "Wednesday".
000280 02 PIC X(9) VALUE "Thursday".
000290 02 PIC X(9) VALUE "Friday".<br>000300 02 PIC X(9) VALUE "Saturday".
000290 02 110 11, 10<br>000300 02 PIC X(9) VALUE "Saturday".
000310 02 PIC X(9) VALUE "Sunday".
000320 01 REDEFINES DOW-TABLE.
000330 02 DOW OCCURS 7 TIMES PIC X(9).
000340 PROCEDURE DIVISION.
000350*----------------------------------------------------------------------
000360* The CURRENT-DATE function obtains the current date and time.
000370* Because the CURRENT-DATE function cannot obtain the day of the week, 
000380* use the DAY-OF-WEEK phrase of the ACCEPT statement.
000390*----------------------------------------------------------------------
000400 MOVE FUNCTION CURRENT-DATE TO TODAY.
000410 ACCEPT CR-DOW FROM DAY-OF-WEEK.
000420*----------------------------------------------------------------------
000430 DISPLAY "Date: Year " CR-YEAR " Month " CR-MON 
000435 " Day " CR-DAY "(" DOW(CR-DOW) ")".
000440 DISPLAY "Time: Hour " CR-HOUR " Minute " CR-MIN 
000445 " Second " CR-SEC "." CR-MSEC.
000450 IF LOCAL-TIME NOT = 0 THEN
000460 DISPLAY "Time difference with Greenwich mean time for this time 
000465- "zone: "
000470 TIME-DIF TIME-DIF-H " Hours " TIME-DIF-M " Minutes"
000480 END-IF.
000490 END PROGRAM SAMPLE.
```
# **1.45 SUM Function**

The SUM function returns the sum of the values specified in the arguments.

```
000010 @OPTIONS MAIN
000020*----------------------------------------------------------------------
000030* The SUM function returns the sum of the values specified in the 
000035* arguments.
000040* In this sample, the following functions are used at the same time:
000050* - MEAN function: Returns the arithmetic average value of the 
000055* arguments.
000060* - MEDIAN function: Returns the median value of the arguments.
000070*
000080*----------------------------------------------------------------------
000090 IDENTIFICATION DIVISION.
000090 IDENIIL---<br>000100 PROGRAM-ID. SAMPLE.
000110 DATA DIVISION.
000120 WORKING-STORAGE SECTION.
000130 01 .
```

```
000140 02 VAL PIC S9(4) OCCURS 5 TIMES.
000150 01 TOTAL PIC S9(8) VALUE 0.
000160 01 MEAN PIC S9(8) VALUE 0.
000170 01 MEDIAN PIC S9(8) VALUE 0.
000180 01 MIDRANGE PIC S9(8) VALUE 0.
000190 01 SELECT-SW PIC 9(1).
000200 88 SW-ALL VALUE 1.
000210 88 SW-PART VALUE 2.
000220 01 COUNTER PIC 9(1).
000230 PROCEDURE DIVISION.
000240 DISPLAY "Please input 5 values one at a time, not exceeding four 
000245- "digits.".
000250 PERFORM TEST BEFORE
000260 VARYING COUNTER FROM 1 BY 1 UNTIL COUNTER > 5
000270 DISPLAY "Value(" COUNTER ")" " >> " WITH NO ADVANCING
000280 ACCEPT VAL(COUNTER) FROM CONSOLE
000290 END-PERFORM.
000300 DISPLAY "(" WITH NO ADVANCING.
000310 PERFORM TEST BEFORE
000320 VARYING COUNTER FROM 1 BY 1 UNTIL COUNTER > 5
000330 DISPLAY VAL(COUNTER) " " WITH NO ADVANCING
000340 END-PERFORM.
000350 DISPLAY ")".
000360 DISPLAY " ".
000370 DISPLAY "Please select the processing method.".
000380 DISPLAY "1: Process all.".
000390 DISPLAY "2: Ignore the first and last. >>" WITH NO ADVANCING.
000400 ACCEPT SELECT-SW.
000410*----------------------------------------------------------------------
000420* The sum, average value, and median value are obtained. If all 
000430* elements of a table are specified, the subscript ALL phrase can be 
000435* substituted.
000440*----------------------------------------------------------------------
000450 EVALUATE TRUE
000460 WHEN SW-ALL
000470 COMPUTE TOTAL = FUNCTION SUM (VAL(ALL))
000480 COMPUTE MEAN = FUNCTION MEAN(VAL(ALL))
000490 COMPUTE MEDIAN = FUNCTION MEDIAN(VAL(ALL))
000500*----------------------------------------------------------------------
000510* The sum, average value, and median value are obtained.
000520*----------------------------------------------------------------------
000530 WHEN SW-PART
000540 COMPUTE TOTAL = FUNCTION SUM (VAL(2), VAL(3), VAL(4))
000550 COMPUTE MEAN = FUNCTION MEAN(VAL(2), VAL(3), VAL(4))
0.00560 COMPITE MEDIAN = FINCTION MEDIAN(VAL(2), VAL(3), VAL(4))
000570*----------------------------------------------------------------------
000580 WHEN OTHER
000590 DISPLAY "The selection is incorrect."
000600 EXIT PROGRAM
000610 END-EVALUATE.
000620 DISPLAY " ".
000630 DISPLAY "The total value is " TOTAL.
000640 DISPLAY "The average value is " MEAN.
000650 DISPLAY "The median value is " MEDIAN.
000660 END PROGRAM SAMPLE.
```
# **1.46 REM Function**

The REM function returns the remainder that results when argument 1 is divided by argument 2.

The REM function is used when the remainder of a division operation is required.

```
000010 @OPTIONS MAIN
000020*----------------------------------------------------------------------
000030* The REM function is used to obtain the remainder of a division
000035* operation.
0000040*-----000050 IDENTIFICATION DIVISION.
000060 PROGRAM-ID. SAMPLE.
000070 DATA DIVISION.
000080 WORKING-STORAGE SECTION.
000090 01 BIRTHDAY PIC 9(8).
000100 01 ELAPSED-DAYS PIC 9(8) BINARY.
000110 01 REMAINDER-N PIC 9(8) BINARY.
000120 CONSTANT SECTION
000130 01 DAYS-OF-THE-WEEK-TABLE.
000140 02 PIC X(9) VALUE "Sunday".
000150 02 PIC X(9) VALUE "Monday".
000160 02 PIC X(9) VALUE "Tuesday".
000170 02 PIC X(9) VALUE "Wednesday".
000180 02 PIC X(9) VALUE "Thursday".
000190 02 PIC X(9) VALUE "Friday".
000200 02 PIC X(9) VALUE "Saturday".
000210 01 REDEFINES DAYS-OF-THE-WEEK-TABLE.
000220 02 DAY-OF-THE-WEEK OCCURS 7 TIMES PIC X(9).
000230 PROCEDURE DIVISION.
000240 DISPLAY "When is your birthday? Example: 19690123 >>"
000245 WITH NO ADVANCING.
000250 ACCEPT BIRTHDAY.
000260*--------------------------
000270* The INTEGER-OF-DATE obtains the elapsed days from January 1, 1601
000280* (Monday), divides the days by 7, and uses the remainder to obtain the
000281* day of the week.
000290*---------------
000300 COMPUTE ELAPSED-DAYS = FUNCTION INTEGER-OF-DATE (BIRTHDAY).
000310 COMPUTE REMAINDER-N = FUNCTION REM (ELAPSED-DAYS 7).
000320*----------------------------------------------------------------------
000330 DISPLAY "You were born on " DAY-OF-THE-WEEK (REMAINDER-N + 1) ".".
000340 END PROGRAM SAMPLE.
```
# **1.47 INTEGER-OF-DATE and DATE-OF-INTEGER Functions**

The INTEGER-OF-DATE function accepts a date in the format YYYYMMDD and returns the number of days since January 1, 1601. The converse function, DATE-OF-INTEGER accepts an integer argument and converts it to a date in the format YYYYMMDD, where the integer argument is the number of days since January 1, 1601.

```
000010 @OPTIONS MAIN
000020*----------------------------------------------------------------------
000030* In this sample, the INTEGER-OF-DATE and DATE-OF-INTEGER functions are 
000040* used to obtain the date after the specified number of days has
000045* elapsed.
000050*----------------------------------------------------------------------
000060 IDENTIFICATION DIVISION.<br>000070 PROGRAM-ID. SAMPLE.
000070 PROGRAM-ID.
000080 DATA DIVISION.
000090 WORKING-STORAGE SECTION.
000100 01 TODAY.
000110 02 YYYYMMDD PIC 9(8).
000120 01 OTHER-DAY1 PIC S9(9) BINARY.
000130 01 OTHER-DAY2 PIC 9(8).
```

```
000140 01 DAYS PIC S9(4) BINARY.
000150 PROCEDURE DIVISION.
000160 MOVE FUNCTION CURRENT-DATE TO TODAY.
000170 DISPLAY "Today is " TODAY ".".
000180 DISPLAY "Obtain the date after how many days? >> " WITH NO 
000185 ADVANCING.
000190 ACCEPT DAYS.
000200*----------------------------------------------------------------------
000210* The date after the specified number of days has elapsed is obtained 
000215* by calculating the number of days from January 1, 1601 and adding the 
000216* days entered by the user.
000220*----------------------------------------------------------------------
000230 COMPUTE OTHER-DAY1 = FUNCTION INTEGER-OF-DATE (YYYYMMDD) + DAYS.
000240*----------------------------------------------------------------------
000250* To display the date, the newly computed number of days is converted 
000255* to standard format (YYYYMMDD).
000260*----------------------------------------------------------------------
000270 COMPUTE OTHER-DAY2 = FUNCTION DATE-OF-INTEGER (OTHER-DAY1).
000280*----------------------------------------------------------------------
000290 DISPLAY " ".
000300 DISPLAY "The date after " DAYS " days from " TODAY " is " 
000305 OTHER-DAY2 ".".
000310 END PROGRAM SAMPLE.
```
# **1.48 LOWER-CASE and UPPER-CASE Functions**

The LOWER-CASE function is used to convert upper-case letters in a character string specified as an argument to lower-case letters.

The LOWER-CASE function is useful for uniformly managing alphabetic data using lower-case letters.

The UPPER-CASE function is used to convert lower-case letters in a character string specified in an argument to upper-case letters.

The UPPER-CASE function is useful for uniformly managing alphabetic data using upper-case letters.

```
000010 @OPTIONS MAIN
000020*----------------------------------------------------------------------
000030* The LOWER-CASE function is used to uniformly manage alphabetic data 
000040* using lower-case letters.
000050* The UPPER-CASE function is used to uniformly manage alphabetic data 
000055* using upper-case letters.
000060*----------------------------------------------------------------------
000070 IDENTIFICATION DIVISION.
000080 PROGRAM-ID. SAMPLE.
000090*
000100 DATA DIVISION.
000110 WORKING-STORAGE SECTION.
000120 01 IN-STR PIC X(40).
000130 01 LOWER-STR PIC X(40).<br>000140 01 UPPER-STR PIC X(40).
000140 01 UPPER-STR
000150*
000160 PROCEDURE DIVISION.
000170 DISPLAY "Please input a name using alphabetic characters. >>"
000175 WITH NO ADVANCING.
000180 ACCEPT IN-STR FROM CONSOLE.
000190*----------------------------------------------------------------------
000200* The upper-case letters are converted to lower-case letters.
000210*----------------------------------------------------------------------
000220 MOVE FUNCTION LOWER-CASE (IN-STR) TO LOWER-STR.
000223*----------------------------------------------------------------------
000225* The lower-case letters are converted to upper-case letters.
000227*----------------------------------------------------------------------
```

```
000230 MOVE FUNCTION UPPER-CASE (IN-STR) TO UPPER-STR.
000240*----------------------------------------------------------------------
000250 DISPLAY " ".
000260 DISPLAY "Lower-case letter notation: " LOWER-STR.
000270 DISPLAY "Upper-case letter notation: " UPPER-STR.
000280 END PROGRAM SAMPLE.
```
# **1.49 MAX and MIN Function**

The MAX function returns the maximum value of an argument consisting of several different values. Likewise, the MIN function returns the minimum value from the list of values that is the argument to the function. A table of values may be passed as an argument to these functions, as illustrated below.

```
000010 @OPTIONS MAIN
000020*----------------------------------------------------------------------
000030* In this sample, the MAX and MIN functions are used to obtain the 
000040* maximum and minimum values of three input values.
000050*----------------------------------------------------------------------
000060 IDENTIFICATION DIVISION.
000070 PROGRAM-ID. SAMPLE.
000080 DATA DIVISION.
000090 WORKING-STORAGE SECTION.
000100 01 .
000110 02 VAL OCCURS 3 TIMES PIC 9(4).
000120 01 MAX-VAL PIC 9(5).
000130 01 MIN-VAL PIC 9(5).
000140 01 COUNTER PIC 9(1).
000150 PROCEDURE DIVISION.
000160 DISPLAY "Please input three values.".
000170 PERFORM TEST BEFORE
000180 VARYING COUNTER FROM 1 BY 1 UNTIL COUNTER > 3
000190 DISPLAY "Value (up to four digits) >> " WITH NO ADVANCING
000200 ACCEPT VAL(COUNTER)
000210 END-PERFORM.
000220 DISPLAY " ".
000230 DISPLAY "The maximum and minimum values of the input data are 
000235- "determined."
000240*--------------------------
000250* The maximum and minimum values are determined.
000260*----------------------------------------------------------------------
000270 COMPUTE MAX-VAL = FUNCTION MAX (VAL(ALL)).
000280 COMPUTE MIN-VAL = FUNCTION MIN (VAL(ALL)).
000290*----------------------------------------------------------------------
000300 DISPLAY "The maximum value is " MAX-VAL ".".
000310 DISPLAY "The minimum value is " MIN-VAL ".".
000320 END PROGRAM SAMPLE.
```
# **1.50 REVERSE Function**

The REVERSE function reverses the order of characters in the string passed as an argument to the function.

```
000010 @OPTIONS MAIN
000020*-----------------------------------------------------------------------
000030* The REVERSE function reverses the order of character strings in 
000035* arguments.
000040*-----------------------------------------------------------------------
```

```
000050 IDENTIFICATION DIVISION.
000060 PROGRAM-ID. SAMPLE.
000070 DATA DIVISION.
000080 WORKING-STORAGE SECTION.
000090 01 IN-STR PIC X(10).
000100 01 REV-STR PIC X(10).
000110 PROCEDURE DIVISION.
000120 DISPLAY "Please input 10 alphabetic characters. >> " WITH NO
000125 ADVANCING.
000130 ACCEPT IN-STR FROM CONSOLE.
000140*-----------------------------------------------------------------------
000150* The order of the characters in the input string is reversed.
000160*-----------------------------------------------------------------------
000170 MOVE FUNCTION REVERSE (IN-STR) TO REV-STR.
000180*-------------
000190 DISPLAY " ".
000200 DISPLAY "Input character string: " IN-STR.
000210 DISPLAY "Reversed character string: " REV-STR.
000220 END PROGRAM SAMPLE.
```
# **1.51 STORED-CHAR-LENGTH Function**

The STORED-CHAR-LENGTH function returns the length of valid data excluding any trailing spaces included in an argument. Because the STORED-CHAR-LENGTH function returns the number of character positions, this function is useful for checking for numeric truncation or for determining significant data in an alphanumeric field for use with reference modification.

The STORED-CHAR-LENGTH function is unique to Win32, Winx64, Solaris, Linux, LinuxIPF, Linux64 and .NET.

```
000010 @OPTIONS MAIN
000020*----------------------------------------------------------------------
000030* The STORED-CHAR-LENGTH function returns the valid data length in a 
000035* data item.
000040*----------------------------------------------------------------------
000050 IDENTIFICATION DIVISION.
000060 PROGRAM-ID. SAMPLE.
000070 DATA DIVISION.
000080 WORKING-STORAGE SECTION.
000090 01 IN-DATA PIC X(80).
000100 01 DATA-LEN PIC 9(4) BINARY.
000110 01 BUFFER PIC X(40) VALUE ALL "*".
000120**
000130 PROCEDURE DIVISION.
000140 DISPLAY "Please input a character string. >> " WITH NO ADVANCING.
000150 ACCEPT IN-DATA FROM CONSOLE.
000160*----------------------------------------------------------------------
000170* If the argument is a national data item, the returned value of the 
000180* STORED-CHAR-LENGTH function is number of characters. If the argument 
000190* is an alphanumeric data item, the value returned is the number of 
000200* bytes. Because the STORED-CHAR-LENGTH function is a numeric function, 
000202* it can be coded only in an arithmetic expression.
000203* That is why the COMPUTE statement and not the MOVE statement is used 
000204* below.
000210*----------------------------------------------------------------------
000220 COMPUTE DATA-LEN = FUNCTION STORED-CHAR-LENGTH (IN-DATA).
000230*----------------------------------------------------------------------
000240 IF DATA-LEN > FUNCTION LENGTH(BUFFER) THEN
000250 DISPLAY "The input data length has exceeded the buffer length."
000260 ELSE
000270 MOVE IN-DATA(1:DATA-LEN) TO BUFFER(1:DATA-LEN)
000280 DISPLAY "BUFFER = " BUFFER
```
# <span id="page-55-0"></span>**1.52 WHEN-COMPILED Function**

The WHEN-COMPILED function returns the date, time, and time difference with Greenwich mean time when a program was compiled.

```
000010 @OPTIONS MAIN
000020*----------------------------------------------------------------------
000030* The WHEN-COMPILED function is used to obtain the program compilation
000035* date.
000040*----------------------------------------------------------------------
000050 IDENTIFICATION DIVISION.
000060 PROGRAM-ID. SAMPLE.
000070 DATA DIVISION.
000080 WORKING-STORAGE SECTION.
000090 01 COMPILATION-DATE.
000100 02 YEAR PIC 9(4).
000110 02 MONTH PIC 9(2).
000120 02 MONTH-DAY PIC 9(2).
000130 02 HOUR PIC 9(2).
000140 02 MINUTE PIC 9(2).
000150 02 SECOND PIC 9(2).
000160 01 EDITING-DATA.<br>000170 02 YEAR PIC 9(4).
000170 02 YEAR
000180 02 PIC X(1) VALUE "/".
000190 02 MONTH PIC 9(2).
000200 02 PIC X(1) VALUE "/".
000210 02 MONTH-DAY PIC 9(2).
000220 02 PIC X(1) VALUE SPACE.
000230 02 HOUR PIC 9(2).
000240 02 PIC X(1) VALUE ":".
000250 02 MINUTE PIC 9(2).
\begin{aligned} &000260 && 02 && \texttt{PIC $X(1)$ VALUE "}:".\\ &000270 && 02 \text{ SECOND} && \texttt{PIC $9(2)$}. \end{aligned}000270 02 SECOND
000280 PROCEDURE DIVISION.
000290*----------------------------------------------------------------------
000300* The program compilation date and compilation time are retrieved.
000310*----------------------------------------------------------------------
000320 MOVE FUNCTION WHEN-COMPILED TO COMPILATION-DATE.
000330*----------------------------------------------------------------------
000340 MOVE CORRESPONDING COMPILATION-DATE TO EDITING-DATA.
000350 DISPLAY "This program was compiled " EDITING-DATA ".".
000360 END PROGRAM SAMPLE.
```
# **1.53 COPY Statement**

When multiple programs use common data declarations or procedures, the COPY statement is used to create and retrieve copy libraries as required.

At this time, words in a library can be retrieved and replaced (format 1) or partial character strings in words can be retrieved and replaced (format 2).

# **1.53.1 COPY Statement (format 1)**

#### <span id="page-56-0"></span>**<Library "CP-SMPL1.CBL">**

000010\*---------------------------------------------------------------------- 000020\* Date data is defined in this library. 000030\*---------------------------------------------------------------------- 000040 01 FMT-DATE. 000050 02 YYYY PIC 9(4). 000060 02 MMDD. 000070 03 MM PIC 9(2). 000080 03 DD PIC 9(2).

### **<Source program>**

000010 @OPTIONS MAIN 000020\*---------------------------------------------------------------------- 000030\* The COPY statement is specified to read the library. 000040\*---------------------------------------------------------------------- 000050 IDENTIFICATION DIVISION. 000060 PROGRAM-ID. SAMPLE. 000070 DATA DIVISION. 000080 WORKING-STORAGE SECTION. 000090\*---------------------------------------------------------------------- 000100\* Specifying REPLACING in the COPY statement enables words (text words) 000110\* in a library to be replaced and expanded. 000120\* In this example, one group item name is replaced with "TODAY" and 000130\* another group item name is replaced with "BIRTHDAY". 000140\*---------------------------------------------------------------------- 000150 COPY CP-SMPL1 REPLACING FMT-DATE BY TODAY. 000160 COPY CP-SMPL1 REPLACING FMT-DATE BY BIRTHDAY. 000170\*---------------------------------------------------------------------- 000180 01 AGE PIC 9(3). 000190 PROCEDURE DIVISION. 000200 DISPLAY "When is your birthday? Example: 19690123 >>" 000205 WITH NO ADVANCING. 000210 ACCEPT BIRTHDAY. 000220 MOVE FUNCTION CURRENT-DATE TO TODAY. 000230 COMPUTE AGE = YYYY OF TODAY - YYYY OF BIRTHDAY. 000240 IF MMDD OF TODAY < MMDD OF BIRTHDAY THEN 000250 COMPUTE AGE = AGE - 1 000260 END-IF. 000270 DISPLAY " ". 000280 DISPLAY "You are " AGE " years old.". 000290 END PROGRAM SAMPLE.

### **1.53.2 COPY Statement (format 2)**

#### **<Library "CP-SMPL2.CBL">**

```
000010*---------------------------------------------------------------------- 
000020* Date data is defined in this library.
000030*----------------------------------------------------------------------
000040 01 XXX-DATE.
000050 02 XXX-YYYY PIC 9(4).
000060 02 XXX-MMDD.
000070 03 MM PIC 9(2).
000080 03 DD PIC 9(2).
```
#### **<Source program>**

000010 @OPTIONS MAIN 000020\*----------------------------------------------------------------------

```
000030* When expanding a copy library, partial character strings can also be 
000035* replaced.
000040*----------------------------------------------------------------------
000050 IDENTIFICATION DIVISION.
000060 PROGRAM-ID. SAMPLE.
000070 DATA DIVISION.
000080 WORKING-STORAGE SECTION.
000090*----------------------------------------------------------------------
000100* The DISJOINING and JOINING phrases can be used to replace and expand 
000110* partial character strings (words linked using a hyphen) of text words 
000115* coded in a library.
000120*----------------------------------------------------------------------
000130 COPY CP-SMPL2 DISJOINING XXX JOINING TODAY AS PREFIX.
000140 COPY CP-SMPL2 DISJOINING XXX JOINING BIRTHDAY AS PREFIX.
000150*----------------------------------------------------------------------
000160 01 AGE PIC 9(3).
000170 PROCEDURE DIVISION.
000180 DISPLAY "When is your birthday? Example: 19690123 >>"
000185 WITH NO ADVANCING.
000190 ACCEPT BIRTHDAY-DATE.
000200 MOVE FUNCTION CURRENT-DATE TO TODAY-DATE.
000210 COMPUTE AGE = TODAY-YYYY - BIRTHDAY-YYYY.
000220 IF TODAY-MMDD < BIRTHDAY-MMDD THEN
000230 COMPUTE AGE = AGE - 1
000240 END-IF.
000250 DISPLAY " ".
000260 DISPLAY "You are " AGE " years old.".
000270 END PROGRAM SAMPLE.
```
# <span id="page-58-0"></span>**Index**

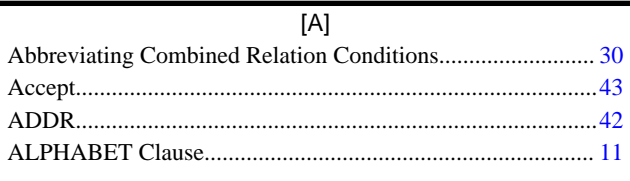

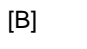

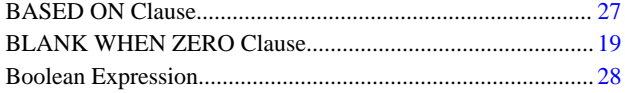

### $[{\mathsf C}]$

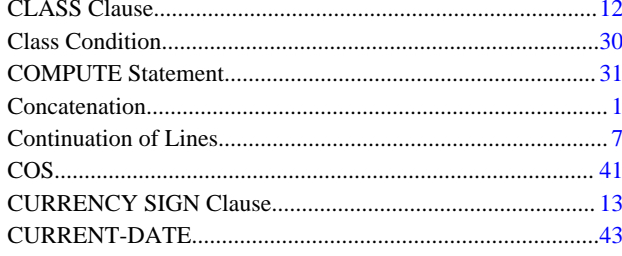

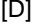

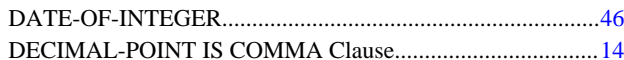

### $[{\mathsf F}]$

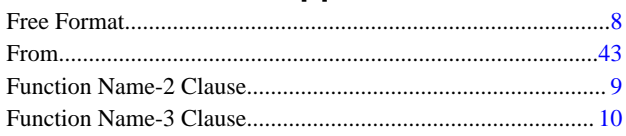

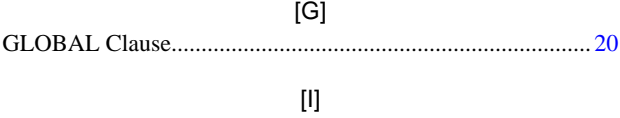

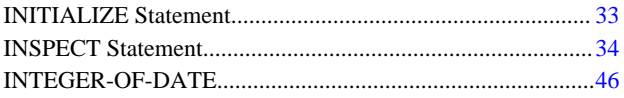

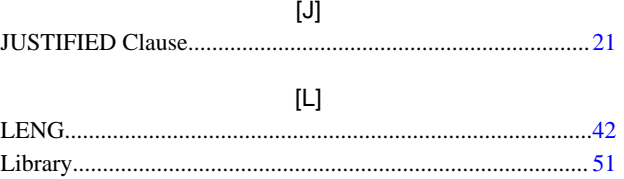

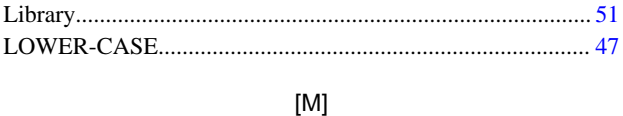

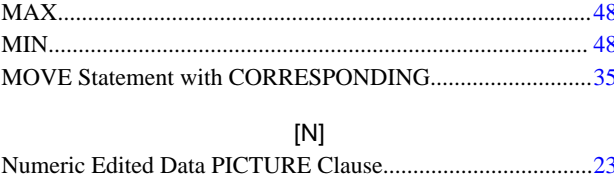

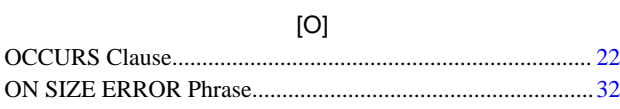

### $[**P**]$

#### $[Q]$

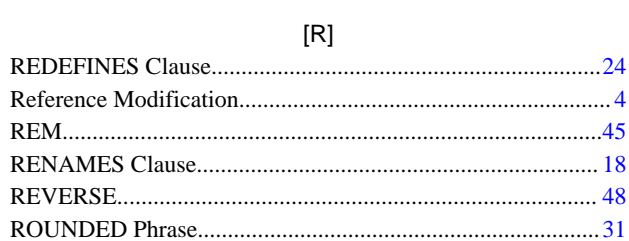

### $[S] % \begin{center} % \includegraphics[width=\linewidth]{imagesSupplemental/Imers.png} % \end{center} % \caption { % Our method can be used for the use of the image. % Note that the \emph{DefNet}~\cite{bib66} as a function of the \emph{DefNet}~\cite{bib66} as a function of the \emph{DefNet}~\cite{bib66} as a function of the \emph{DefNet}~\cite{bib66} as a function of the \emph{DefNet}~\cite{bib66} as a function of the \emph{DefNet}~\cite{bib66} as a function of the \emph{DefNet}~\cite{bib66} as a function of the \emph{DefNet}~\cite{bib66} as a function of the \emph{DefNet}$

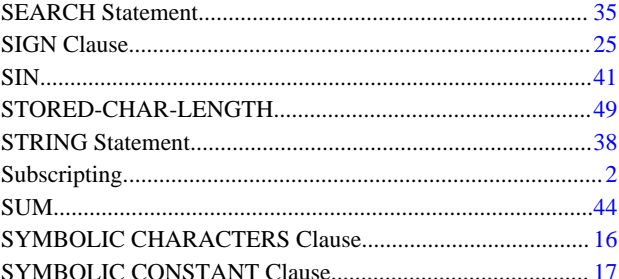

### $[T] % \begin{center} % \includegraphics[width=\linewidth]{imagesSupplemental_3.png} % \end{center} % \caption { % Our method can be used for the method. % The method is used in the image. % The method is used in the image. % } % \label{fig:example} %$

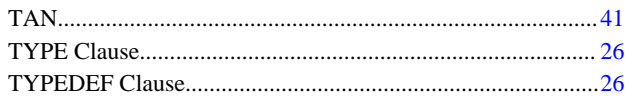

### $[{\mathsf U}]$

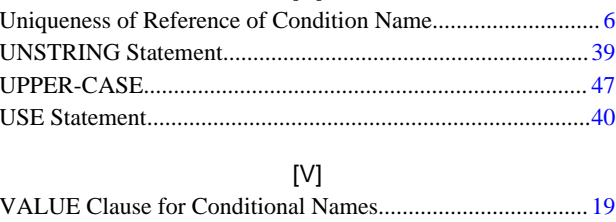

### $IMI$

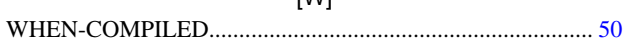